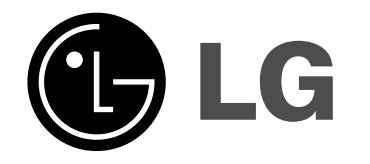

# **2.1kanálový systém domácího kina Příručka uživatele MODEL: J10HD Reproduktory: J10HD-SF/J10HD-SA**

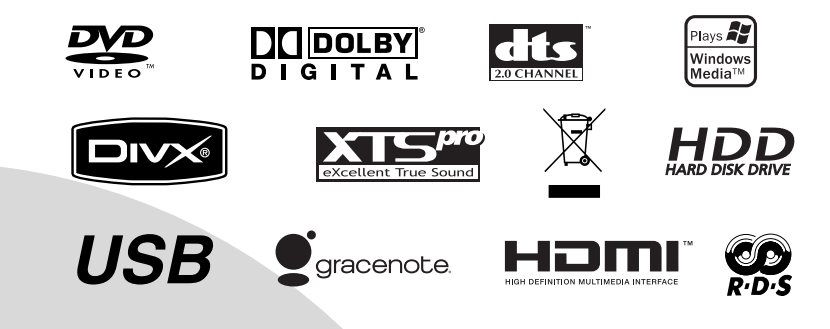

**Před připojením, provozem a nastavováním tohoto výrobku si prosím pozorně a důkladně přečtěte tuto instrukční brožuru.**

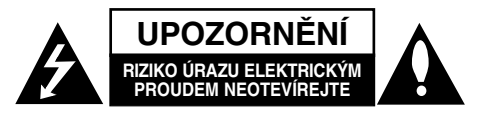

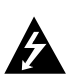

**UPOZORNĚNÍ: TYTO SERVISNÍ POKYNY BY MĚL POUŽÍVAT POUZE KVALIFIKOVANÝ SERVISNÍ PERSONÁL. KE SNÍŽENÍ RIZIKA ÚRAZU ELEKTRICKÝM PROUDEM NEPROVÁDĚJTE ŽÁDNÝ JINÝ SERVIS NEŽ TEN, KTERÝ JE OBSAŽEN V PROVOZNÍCH POKYNECH, POKUD K TOMU NEMÁTE OPRÁVNĚNÍ.**

**Upozornění: Zařízení by se nemělo vystavovat vodě (kapající nebo stříkající) a na přístroj by se neměly pokládat předměty naplněné tekutinami, jako například vázy.**

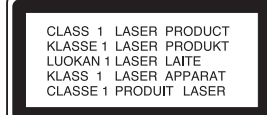

#### **VÝSTRAHA:**

VIDITELNÉ A NEVIDITELNÉ LASEROVÉ ZÁŘENÍ TŘÍDY 3B PŘI OTEVŘENÍ A ODBLOKOVÁNÍ ZÁPADEK. VYHNĚTE SE VYSTAVENÍ PAPRSKU.

**UPOZORNĚNÍ: Tento výrobek používá laserový systém.**

**Chcete-li zajistit správné používání tohoto výrobku, přečtěte si pozorně uživatelskou příručku a uschovejte ji pro budoucí reference. Pokud přístroj vyžaduje údržbu, kontaktujte autorizované servisní středisko.**

**Použití ovládacích prvků, nastavení nebo provádění postupů jiných než těch, které jsou specifikovány v tomto dokumentu, může mít za důsledek nebezpečné vystavení vlivu záření.**

**Abyste zabránili přímému vystavení laserovému paprsku,** 

**nezkoušejte otevřít kryt přístroje. Při otevření přístroj vydává viditelné laserové zařízení. NEDÍVEJTE SE DO PAPRSKU.**

**VAROVÁNÍ Neinstalujte toto zařízení do stísněného prostoru, jako je například knihovna nebo podobná jednotka.**

Tento výrobek je vyroben tak, že splňuje požadavky směrnic 89/336/EEC, 93/68/EEC a 73/23/EEC.

Hlavní štítek je připevněn k vnějšímu povrchu přístroje.

# **UPOZORNĚNÍ týkající se napájecí šňůry**

#### **Pro většinu přístrojů se doporučuje, aby byly zapojeny do vyhrazeného obvodu;**

To znamená jediný zásuvkový obvod, který napájí pouze toto zařízení a nemá žádné další zásuvky nebo odbočky. Chcete-li se o tom přesvědčit, zkontrolujte stránku specifikací tohoto uživatelského manuálu. Nepřetěžujte zásuvky ve zdi. Přetížené zásuvky ve zdi, uvolněné nebo poškozené zásuvky ve zdi, prodlužovací š ň ů r y, roztřepené napájecí šňůry, nebo poškozená nebo prasklá izolace vodiče jsou nebezpečné.

Všechny tyto podmínky mohou mít za důsledek úraz elektrickým proudem nebo požár. Pravidelně kontrolujte šňůru přístroje, a pokud její vzhled naznačuje poškození nebo zhoršení stavu, odpojte ji, přestaňte zařízení používat a nechte si šňůru vyměnit autorizovaným servisem za za shodnou náhradní část. Chraňte napájecí šňůru před špatným fyzickým nebo mechanickým zacházením, jako je například zkroucení, zauzlování, sevření, přivření ve dveřích nebo chůze po ní. Zvláštní pozornost věnujte zástrčkám, zásuvkám ve zdi a bodu, ve kterém šňůra opouští přístroj. Odpojení výrobku od napájení provádějte vytažením napájecí šňůry ze zásuvky. Při instalaci výrobku se ujistěte, že zásuvka je snadno přístupná.

#### **SÉRIOVÉ ČÍSLO:**

Sériové číslo najdete na zadní stěně přístroje. Toto číslo je pro tento přístroj jedinečné a není k dispozici ostatním. Na toto místo byste si měli zaznamenat požadované informace a uchovat si tuto příručku jako trvalý záznam o zakoupení přístroje.

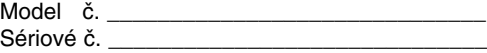

#### **Likvidace starých spotřebičů**

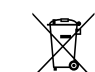

- 1. Pokud je u výrobku uveden symbol pojízdného kontejneru v přeškrtnutém poli, znamená to, že na výrobek se vztahuje směrnice Evropské unie číslo 2002/96/EC.
- 2. Všechny elektrické a elektronické výrobky by měly být likvidovány odděleně od běžného komunálního odpadu prostřednictvím sběrných zařízení zřízených za tímto účelem vládou nebo místní samosprávou.
- 3. Správný způsob likvidace starého elektrického spotřebiče pomáhá zamezit možným negativním dopadům na životní prostředí a zdraví.
- 4. Bližší informace o likvidaci starého spotřebiče získáte u místní samosprávy, ve sběrném zařízení nebo v obchodě, ve kterém jste výrobek zakoupili.

Vyrobeno na základě licence od Dolby Laboratories. "Dolby" a symbol dvojitého D jsou ochranné známky Dolby Laboratories.

"DTS" a "DTS 2.0" jsou ochranné známky Digital Theater Systems, Inc.

# **Licenční ujednání s koncovým uživatelem produktu Gracenote®**

Verze 20061005

Tato aplikace nebo zařízení obsahuje software od společnosti Gracenote, Inc. se sídlem v Emeryville, California ("Gracenote"). Software od společnosti Gracenote ("Software Gracenote") umožňuje této aplikaci provádět identifikaci disku a/nebo souborů a získávat informace související s hudbou, včetně názvu, interpreta, stopy a titulu ("Data Gracenote") z online serverů nebo z vložených databází (společně "Servery Gracenote") a provádět další funkce. Data Gracenote můžete používat pouze prostřednictvím určených funkcí pro koncového uživatele v této aplikaci nebo zařízení.

Souhlasíte, že budete používat Data Gracenote, Software Gracenote a Servery Gracenote pouze pro své osobní nekomerční využití. Souhlasíte, že nebudete přiřazovat, kopírovat, přenášet nebo odesílat Software Gracenote nebo jakákoliv Data Gracenote třetí straně. SOUHLASÍTE, ŽE NEBUDETE POUŽÍVAT DATA GRACENOTE, SOFTWARE GRACENOTE NEBO SERVERY GRACENOTE JINAK, NEŽ JAK JE VÝSLOVNĚ UVEDENO ZDE.

Souhlasíte, že vaše neexkluzivní licence pro používání Dat Gracenote, Softwaru Gracenote a Serverů Gracenote bude ukončena, pokud porušíte tato omezení. Pokud vaše licence skončí, souhlasíte, že úplně přestanete používat Data Gracenote, Software Gracenote a Servery Gracenote. Společnost Gracenote si vyhrazuje veškerá práva s ohledem na Data Gracenote, Software Gracenote a Servery Gracenote, včetně všech vlastnických práv. Za žádných okolností nebude společnost Gracenote mít jakoukoliv povinnost provést jakékoliv platby za vaše informace, které poskytnete. Souhlasíte, že společnost Gracenote, Inc. může prosadit svá práva podle tohoto Ujednání přímo proti vám svým jménem.

Služba Gracenote používá jednoznačný identifikátor pro účely sledování dotazů pro statistické účely. Účelem náhodně přiřazeného numerického identifikátoru je umožnit službě Gracenote počítat dotazy bez znalosti jakýchkoliv informací o vás. Více informací o službě Gracenote najdete na webových stránkách Zásady zachování soukromí Gracenote.

Na Software Gracenote a každou položku Dat Gracenote je vám udělena licence "JAK JE". Gracenote neposkytuje žádný výklad nebo záruky, vyjádřené nebo odvozené, pokud jde přesnost jakýchkoliv Dat Gracenote ze Serverů Gracenote. Gracenote si vyhrazuje právo odstranit data ze Serverů Gracenote nebo změnit datové kategorie z jakékoliv příčiny, kterou společnost Gracenote považuje za dostatečnou. Není poskytována žádná záruka, že Software Gracenote nebo Servery Gracenote jsou bez chyb nebo že fungování Softwaru Gracenote nebo Serverů Gracenote bude bez přerušení. Společnost Gracenote není povinna poskytovat vám nové nebo dodatečné typy nebo kategorie dat, které může Gracenote poskytovat v budoucnu a má volnost jednání, pokud jde o přerušení služeb v kterémkoliv okamžiku.

SPOLEČNOST GRACENOTE ODMÍTÁ VŠECHNY ZÁRUKY, AŤ VYJÁDŘENÉ NEBO ODVOZENÉ, PŘEDEVŠÍM POKUD JDE O ODVOZENÉ ZÁRUKY OBCHODOVATELNOSTI, ZPŮSOBILOSTI PRO URČITÝ ÚČEL, PRÁVNÍ NÁROK A NEPŘESTOUPENÍ ZÁKONA. GRACENOTE NEPOSKYTUJE ZÁRUKU, POKUD JDE O VÝSLEDKY ZÍSKANÉ V RÁMCI VAŠEHO POUŽÍVÁNÍ SOFTWARU GRACENOTE NEBO LIBOVOLNÉHO SERVERU GRACENOTE. V ŽÁDNÉM PŘÍPADĚ NEBUDE SPOLEČNOST GRACENOTE ODPOVĚDNÁ ZA NÁSLEDNÉ NEBO NÁHODNÉ ŠKODY NEBO ZA ZTRÁTU ZISKU NEBO VÝNOSŮ.

© Gracenote 2006

# **Obsah**

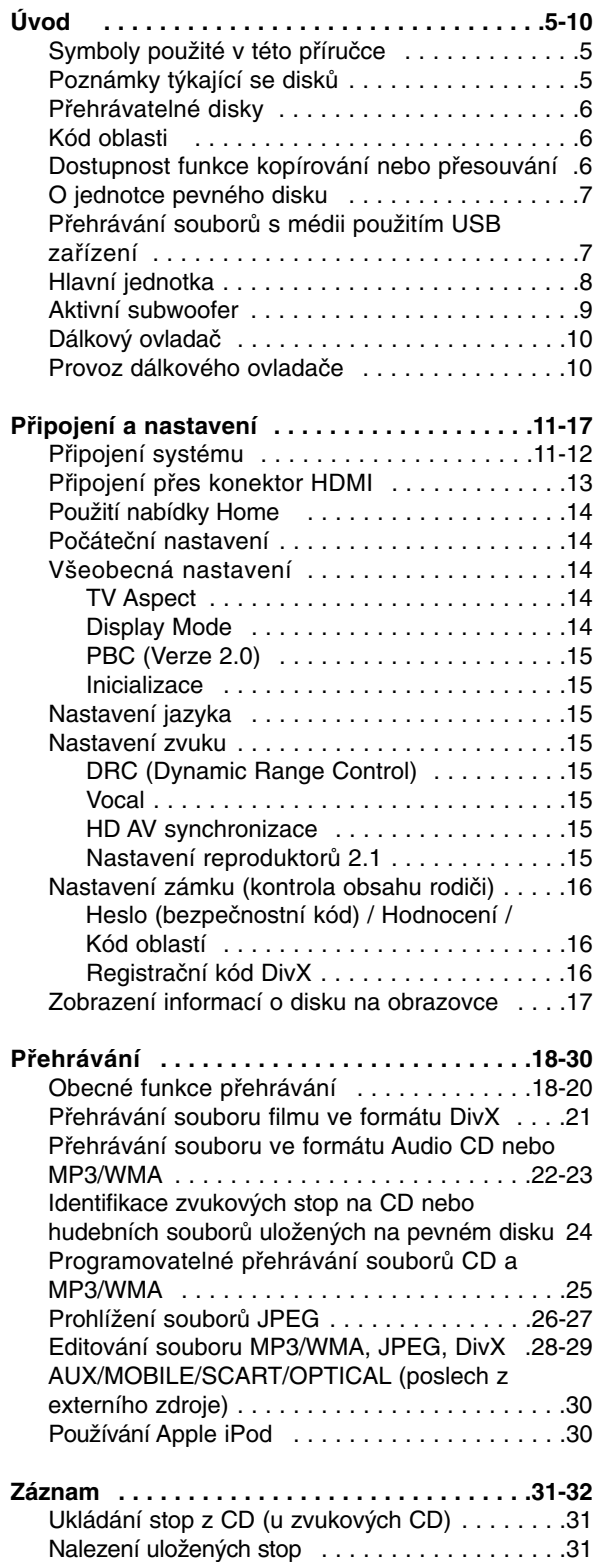

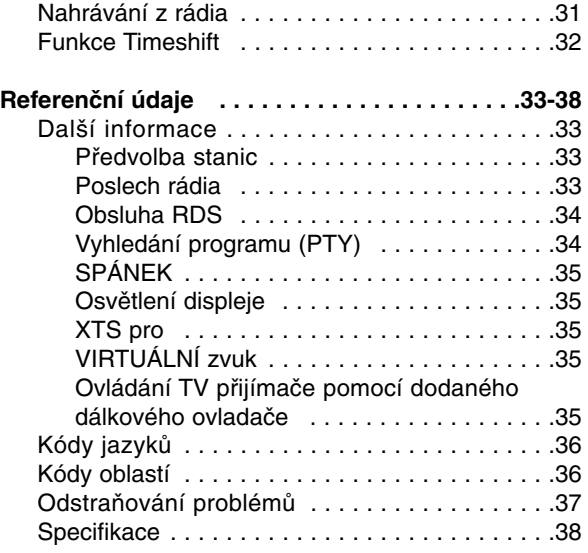

#### **Copyright**

- Zařízení pro záznam by se mělo používat pouze pro kopírování, které je v souladu s právem a upozorňujeme vás, abyste pozorně zkontrolovali, co znamená kopírování, které je v souladu s právem, v oblasti, ve které vytváříte kopii. Kopírování materiálů chráněných autorskými právy, jako jsou například filmy nebo hudba, je nelegální, pokud není povoleno legální výjimkou nebo udělením souhlasu vlastníkem práv.
- Tento produkt zahrnuje technologii ochrany proti porušení autorských práv, která je chráněna systémem požadavků určitých patentů USA a dalších práv duševního vlastnictví vlastněných společností Macrovision Corporation a dalších vlastníků práv. Použití této technologie ochrany autorských práv musí být schváleno společností Macrovision Corporation a je určeno pouze pro použití v domácnosti a v omezeném sledování, pokud není jinak schváleno společností Macrovision. Zpětné sestavování nebo rozklad jsou zakázány.
- ZÁKAZNÍCI BY SI MĚLI UVĚDOMIT, ŽE NE VŠECHNY TELEVIZORY S VYSOKÝM ROZLIŠENÍM JSOU PLNĚ KOMPATIBILNÍ S TÍMTO PRODUKTEM A MOHOU ZPŮSOBIT ZOBRAZENÍ ARTEFAKTŮ V OBRAZE. V PŘÍPADĚ PROBLÉMŮ S OBRAZEM VE FORMÁTU PROGRESIVNÍHO SNÍMÁNÍ SE 625 ŘÁDKY SE DOPORUČUJE, ABY UŽIVATEL PŘEPNUL PŘIPOJENÍ NA VÝSTUP SE 'STANDARDNÍM ROZLIŠENÍM''. POKUD EXISTUJÍ DOTAZY, KTERÉ SE TÝKAJÍ KOMPATIBILITY VAŠEHO TV PŘIJÍMAČE S TÍMTO MODELEM HDD/DVD REKORDÉRU SE 625p, PROSÍM KONTAKTUJTE VAŠE STŘEDISKO SLUŽEB ZÁKAZNÍKŮM.

# **Úvod**

Abyste zajistili správné použití tohoto výrobku, přečtěte si prosím tuto uživatelskou příručku a uchovejte ji pro budoucí reference.

Tato příručka poskytuje informace o provozu a údržbě rekordéru. Pokud by přístroj vyžadoval servis, kontaktujte autorizované servisní středisko.

# **Symboly použité v této příručce**

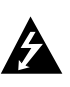

Symbol blesku vás upozorňuje na přítomnost nebezpečného napětí uvnitř krytu výrobku, které může vytvořit riziko úrazu elektrickým proudem.

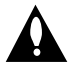

Výkřičník vás upozorňuje na přítomnost důležitých provozních instrukcí a instrukcí pro údržbu / servis.

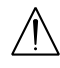

Označuje rizika, která pravděpodobně mohou způsobit poškození přístroje samotného nebo jinou materiální škodu.

#### Poznámka:

Označuje speciální poznámky a provozní funkce.

#### Tip:

Označuje tipy a rady pro snadnější provádění úkolů.

Kapitola, v jejímž názvu je jeden z následujících symbolů, je použitelná pouze pro disk, reprezentovaný daným symbolem.

Všechny níže uvedené disky **ALL**

- **DVD** Disky DVD a dokončené disky DVD±R/RW
- **VCD** Disky Video CD
- **ACD** Disky Audio CD
- **DivX** Soubory DivX
- 
- Soubory MP3 **MP3**
- **WMA** Soubory WMA
- JPEG Soubory JPEG

## **O zobrazení symbolu**

Na displeji vašeho TV se může objevit "  $\oslash$  " během provozu a oznamuje, že funkce vysvětlovaná v této uživatelské příručce není dostupná na tomto konkrétním médiu.

# **Poznámky týkající se disků**

#### **Manipulace s disky**

Nedotýkejte se strany disku pro přehrávání. Držte disk za okraje tak, aby se na jeho povrch nedostaly otisky prstů. Nikdy nenalepujte na disk papír nebo pásku.

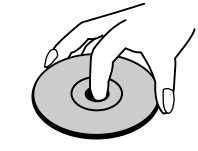

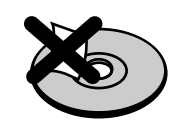

# **Skladování disků**

Po přehrání disku uložte disk do jeho obalu. Nevystavujte disk přímému slunečnímu světlu nebo zdrojům tepla a nenechávejte ho vystavený přímému slunečnímu světlu v zaparkovaném automobilu.

#### **Čištění disků**

Otisky prstů a prach na disku mohou způsobit špatnou kvalitu obrazu a zkreslení zvuku. Před přehráváním vyčistěte disk čistící utěrkou. Setřete disk směrem ze středu ven.

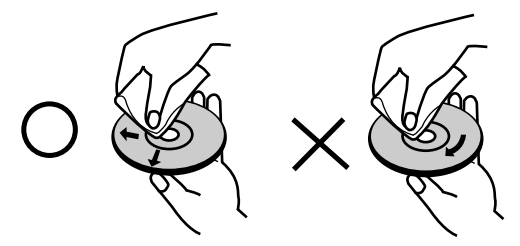

Nepoužívejte silná rozpouštědla jako jsou například alkohol, benzín, ředidlo, komerčně dostupné čistící prostředky nebo antistatický sprej určený pro starší vinylové záznamy.

# **Kondenzace vlhkosti**

Nikdy neprovozujte výrobek ihned po jeho přesunutí ze studeného místa do teplého místa. Ponechejte ho bez provozu po dobu dvou až tří hodin. Použijete-li tento výrobek v takové situaci, poškodí se disky a vnitřní části.

# **Přehrávatelné disky**

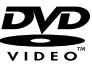

#### **DVD (disk 8 cm / 12 cm)** Disky, jako například filmy, které lze koupit nebo půjčit

#### **Video CD (VCD) (disk 8 cm / 12 cm)** disë

Disky VIDEO CD nebo CD-R/CD-RW ve formátu VIDEO CD/Super VIDEO CD

#### **Audio CD (disk 8 cm / 12 cm)** <u>disc</u>

Hudební disky CD-R/CD-RW ve formátu hudebního CD, které lze koupit

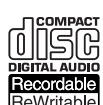

#### **CD-R/CD-RW (disk 8 cm / 12 cm)**

Disky CD-R/CD-RW, které obsahují zvukové tituly, soubory DivX, MP3, WMA nebo JPEG.

#### **Poznámky:**

- V závislosti na stavu záznamového zařízení nebo samotného disku CD-R/RW (nebo DVD±R/RW) nejdou na přístroji přehrávat některé disky CD-R/RW (nebo DVD±R/RW).
- Nepřipevňujte na žádnou stranu disku (na stranu s potiskem ani na stranu se záznamem) jakoukoliv nálepku nebo štítek.
- Nepoužívejte disky CD s nepravidelným tvarem (např. ve tvaru srdce nebo osmiúhelníku). Pokud takový disk použijete, může to způsobit poruchy.
- V závislosti na záznamovém softwaru a finalizaci nemusí být nikteré zaznamenané disky (CD-R/RW nebo DVD±R/RW) přehrávatelné.
- Disky DVD-R/RW, DVD+R/RW a CD-R/RW zaznamenané pomocí osobního počítače nebo DVD nebo CD rekordéru nemusí hrát, pokud je disk poškozený nebo špinavý nebo pokud je na čočkách rekordéru špína nebo kondenzace.
- Pokud provádíte záznam na disku pomocí osobního počítače, i když je zaznamenán v kompatibilním formátu, existují případy, ve kterých nemusí hrát, z důvodu nastavení aplikačního softwaru použitého k vytvoření disku. (Chcete-li získat podrobnější informace, kontaktujte vydavatele softwaru.)
- Tento rekordér vyžaduje disky a záznamy, které splňují určité technické normy, aby se dosáhlo optimální kvality přehrávání. Předem nahrané disky DVD jsou na tyto normy automaticky nastaveny. Existuje mnoho různých typů formátů zapisovatelných disků (včetně disků CD-R obsahujících soubory MP3 nebo WMA), a tyto disky vyžadují určité podmínky (viz výše), aby se zajistilo kompatibilní přehrávání.
- Zákazníci by si měli uvědomit, že ke stahování souborů MP3 / WMA a hudby z Internetu je vyžadováno povolení. Naše společnost nemá právo udělit takovéto povolení. O povolení by se mělo vždy žádat u vlastníka autorských práv.

# **Kód oblasti**

Tento přístroj má kód regionu vytištěn na spodní straně. Na tomto přístroji lze přehrávat pouze disky DVD označené stejným kódem regionu jako na spodní straně tohoto přístroje nebo jako "ALL".

#### **Poznámky ke kodům oblasti**

- Většina DVD disků má na obalu viditelně umístěný globus s jedním nebo více čísly. Toto číslo musí souhlasit s kódem oblasti Vašeho zařízení, jinak nemůže být disk přehrán.
- Pokud se pokusíte přehrát DVD disk s jiným kódem oblasti než je kód zařízení, na obrazovce televizoru se objeví "Nesprávnýregionální kód. Nelze př ehrát.".

# **Dostupnost funkce kopírování nebo přesouvání**

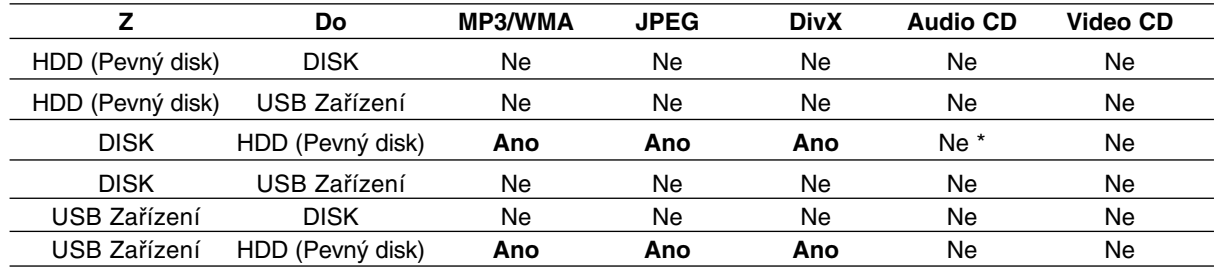

\* Stopy z hudebního CD lze uložit na pevný disk.

# **O jednotce pevného disku**

Vnitřní jednotka pevného disku (HDD) je křehká část zařízení. Prosím používejte rekordér podle následujících pravidel, abyste se chránili před možnou poruchou jednotky HDD.

Doporučujeme, abyste provedli zálohu všech vašich důležitých záznamů na disky DVD, abyste zabránili jejich náhodné ztrátě.

- Nepřesunujte rekordér v zapnutém stavu.
- Nainstalujte a používejte rekordér na stabilním a rovném povrchu.
- Nezakrývejte zadní otvor/ventilátor.
- Nepoužívejte rekordér v nadměrně horkých nebo vlhkých místech nebo v místech, která mohou být vystavena náhlým změnám teploty. Náhlé změny teploty mohou způsobit vytvoření kondenzace uvnitř rekordéru. To může být příčinou poruchy jednotky HDD.
- Pokud je rekordér zapnutý, nevytahujte zástrčku ze zásuvky ve zdi ani nevypínejte elektřinu v jističi.
- Nepřesunujte rekordér ihned po jeho vypnutí. Pokud potřebujete rekordér přesunout, postupujte prosím podle následujících kroků:
	- 1. Po zobrazení hlášení POWER OFF na displeji počkejte aspoň dvě minuty.
	- 2. Odpojte rekordér ze zásuvky ve zdi.
	- 3. Přesuňte rekordér.
- Pokud došlo k poruše napájení v zapnutém stavu rekordéru, existuje možnost, že budou některá data v jednotce HDD ztracena.
- Jednotka HDD je velmi jemné zařízení. Pokud se použije nesprávně nebo v nevhodném prostředí, je možné, že jednotka HDD bude mít po několika letech používání poruchu. Mezi příznaky problémů patří neočekávané zamrznutí při přehrávání a znatelné blokové poruchy (mozaika) obrazu. Někdy ovšem nemusí být žádné varovné příznaky poruchy jednotky HDD.

Pokud dojde k poruše jednotky HDD, není možné přehrávání zaznamenaného materiálu. V tomto případě bude nutné vyměnit jednotku HDD.

# **Přehrávání souborů s médii použitím USB zařízení**

Umožní vám vychutnat si soubory s médii, jako například obrázky (JPEG), filmy (DivX) a hudbu (MP3/WMA), uložené v MP3 přehrávači nebo na USB paměti, připojením paměťového zařízení k USB portu této jednotky.

- 1. Připojte USB zařízení k USB portu jednotky.
- 2. Na dálkovém ovladači stiskněte tlačítko HOME. 3. Zvolte možnost [MUSIC], [PHOTO] nebo [MOVIE].
- Podrobnosti o volbách viz strana 14.

#### **Kompatibilní zařízení**

- 1. Zařízení, která vyžadují instalaci dalších programů po připojení přístroje k počítači, nejsou podporována.
- 2. Přehrávač MP3 Flash přehrávač MP3.
	- Přehrávač MP3, který vyžaduje instalaci ovladače, není podporován.
- 3. USB Flash jednotka: Zařízení, která podporují USB2.0 nebo USB1.1.

#### **Poznámky:**

- **Nevyjímejte USB zařízení, pokud je v provozu (přehrávání, kopírování, přesouvání souborů atd.)**
- Abyste předešli poškození svých dat, zálohujte si je.
- Pokud použijete USB prodlužovací kabel, nebo USB přípojku, nemusí být USB zařízení rozpoznáno.
- Tato jednotka podporuje pouze USB2.0 nebo USB1.1.
- Zařízení, užívající NTFS systém souborů, není podporováno. (Podporován je pouze FAT (16/32) systém souborů).
- USB funkce této jednotky nepodporuje všechna USB zařízení.
- Digitální fotoaparáty a mobilní telefony nejsou podporovány.
- Tato jednotka není podporována, pokud je celkový počet souborů 1000 a více.

# **Hlavní jednotka**

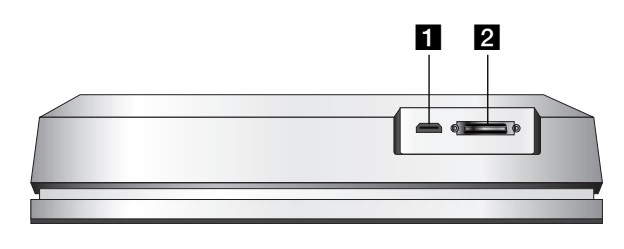

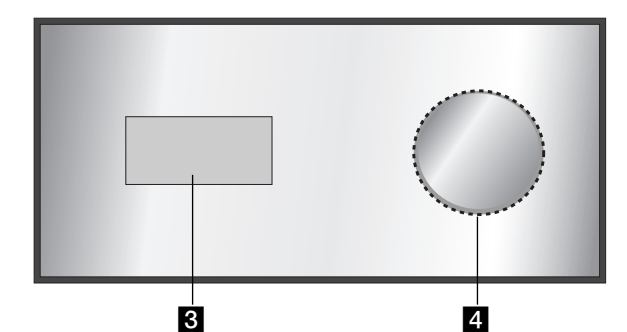

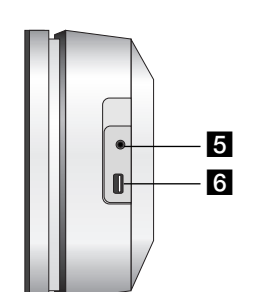

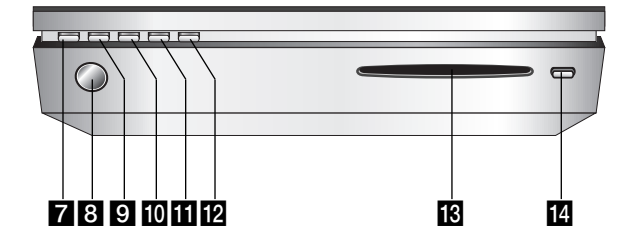

### **HDMI Connector (Typ A)**

Výstup HDMI poskytuje vysoce kvalitní rozhraní pro digitální audio a video.

#### **2** Konektor SYSTÉMU

Připojuje hlavní jednotku k aktivnímu subwooferu.

#### c **Okénko displeje**

## d **\* Dotyková plocha**

Umožňuje označovat, vybírat a procházet objekty na displeji. Umožňuje také upravit hlasitost otáčením dotykového kola.

Umožňuje také upravit hlasitost pohybem prstu po obvodu dotykového kola.

#### **E** PHONES

3,5 mm konektor sluchátek

#### **Tipy:**

- Před zapojením sluchátek nastavte hlasitost na střední úroveň.
- Po připojení sluchátek se reproduktory vypnou.

#### f **USB**

Připojit k USB portu multimédia (paměť USB atd.)

### g 1**/I**

Slouží k zapnutí a vypnutí přístroje.

**8** Senzor dálkového ovládání Sem nasměrujte dálkový ovladač rekordéru.

### **9 HOME**

Zpřístupňuje nebo odstraňuje nabídku HOME.

# $\overline{10}$  PLAY

Spouští přehrávání.

# **K** STOP

Zastaví přehrávání nebo záznam.

### **R** REC

Spouští záznam.

### $R$  Štěrbina pro vkládání disku

#### **Poznámky:**

- Nevtlačujte disk do slotu silou.
- Za disk netahejte, ani na něj netlačte, pokud je vysunut. .
- Opětovným stiskem tlačítka EJECT lze disk po jeho vysunutí opět založit.

### **n** EJECT

Slouží ke vložení nebo vyjmutí disku ze štěrbiny.

#### **\* Dotyková plocha**

Tento přístroj má ovládací prvky citlivé na dotek, které lze ovládat konečky prstů. **Poznámky:** 

- Na horní plochu hlavní jednotky nepokládejte žádné předměty.
- Netiskněte dotykovou plochu příliš tvrdě.
- Dotekové plochy se dotýkejte pomalu a lehce.
- Dotykové plochy se dotýkejte holýma a suchýma rukama.

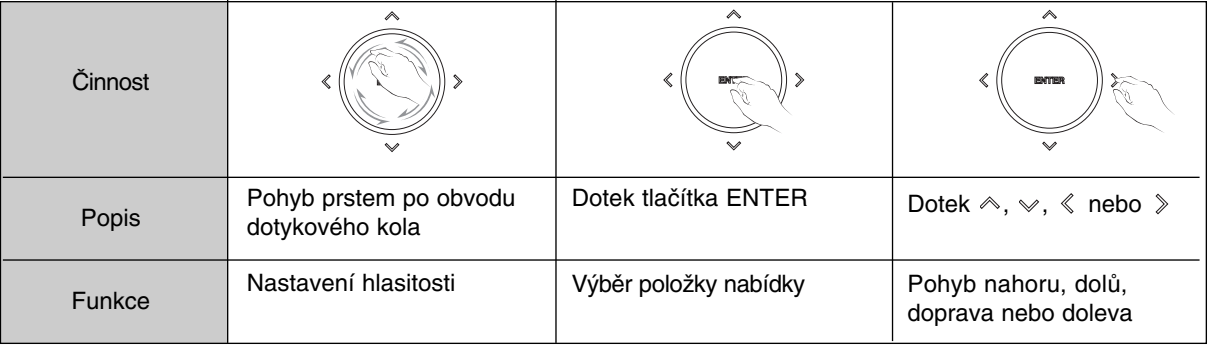

# **Aktivní subwoofer**

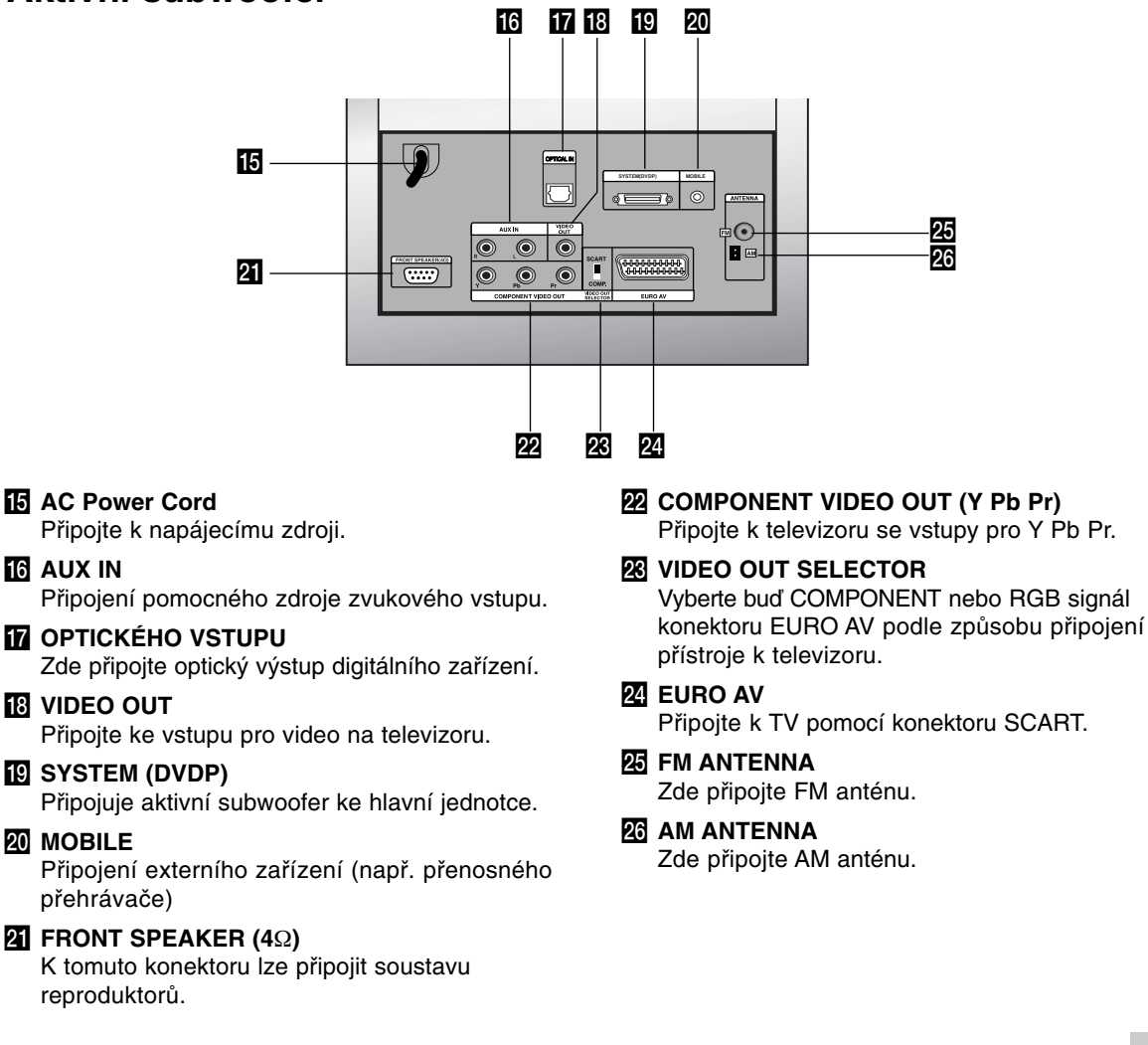

# **Úvod**

# **Dálkový ovladač**

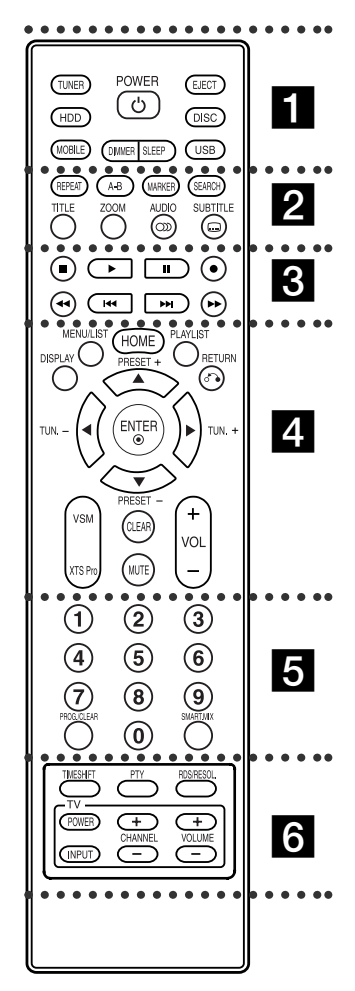

# . . . . . **. .** . . . . .

**TUNER:** Vybírá vysílání v pásmu FM nebo AM.

**HDD:** Slouží k výběru režimu pevného disku (HDD).

**MOBILE:** Slouží k výběru režimu MOBILE.

**POWER:** Slouží k zapnutí a vypnutí přístroje.

**DIMMER:** Stiskněte pro změnu jasu displeje na horním panelu přístroje v zapnutém stavu.

# **Provoz dálkového ovladače**

Nasměrujte dálkový ovladač na senzor dálkového ovládání a stiskněte tlačítka.

**SLEEP:** Nastavení automatického vypnutí systému v určeném čase. **EJECT:** Slouží ke vložení nebo vyjmutí

disku ze štěrbiny. **DISC:** Slouží k výběru režimu DISC. .

**USB:** Slouží k výběru režimu USB.

#### $\cdots$  . . .  $2$  . . . . .

**REPEAT:** Zopakuje kapitolu, stopu, titul nebo vše

**A-B:** Opakuje úsek mezi dvěma body (A a B)

**MARKER:** Označí bod během přehráván.

**SEARCH:** Zobrazí nabídku Vyhledání značky.

**TITLE:** Zobrazí nabídku titulů disku, pokud existuje.

**ZOOM:** Zvětší obraz videa.

**AUDIO:** Vybere jazyk zvuku nebo audio kanál.

Volí mezi STEREO a MONO (rozhlasový přijímač).

**SUBTITLE:** Vybere jazyk titulků.

#### . . . . . 8 . . . . .

x **(STOP):** Zastaví přehrávání nebo nahrávání.

B **(PLAY):** Spustí přehrávání. **II (PAUSE) :** Dočasné přerušení přehrávání.

z **(REC):** Spustí nahrávání.

m **/** M **(SCAN):** Vyhledávat zpět nebo vpřed.

**144 / <b>>>**I (SKIP): Skok na další nebo předchozí kapitolu nebo stopu.

# $\cdots$  . . .  $\blacksquare$  . . . .

**DISPLAY:** Zobrazí OSD. **MENU/LIST:** Zobrazí nabídku disku DVD.

**HOME:** Zpřístupňuje nebo odstraňuje nabídku HOME.

**PLAYLIST:** Zobrazí seznamy pro přehrávání (playlisty) ze seznamu hudby na pevném disku.

**RETURN (82):** Odstraní nabídku. **PRESET(+/-):** Slouží k výběru uložené rozhlasové stanice.

**TUN.(+/-):** Slouží k naladění požadované rozhlasové stanice.

b **/** B **/** v **/** V **(doleva/doprava/ nahoru/dolů):** Slouží k výběru

možností nabídky.

**ENTER:** Potvrzení volby nabídky.

**VSM:** Vybere virtuální zvuk. **XTS Pro:** Umožní vám vychutnat ještě přirozenější a skutečnější zvu. **CLEAR:** Odstraní značku v nabídce

Vyhledání značek. **MUTE:** Dočasně vypne zvuk.

**VOLUME (+/-):** Nastaví hlasitost reproduktorů.

. . . . . **5** . . . . . **Numerická tlačítka 0-9:** Vybere

číslované volby v nabídce. **PROG./CLEAR:** Zobrazí nebo skryje

nabídku programů. Uloží frekvenci rozhlasové stanice do

paměti přijímače.

**SMART. MIX:** Vytvoří playlist s určitým hudebním žánrem.

#### . . . . . 6 . . . . .

**TIMESHIFT:** Aktivuje pozastavení rozhlasového přenosu / přehrávání (časový posun) pro rozhlasový přenos. **PTY:** Hledání určitého typu PTY.

**RDS/RESOL.:** Zobrazí různé možnosti RDS. Nastaví výstupní rozlišení pro HDMI.

**Ovládací tlačítka TV:** Viz strana 35.

### **Instalace baterie dálkového ovladače**

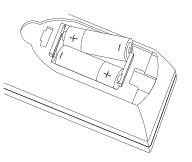

Odstraňte kryt baterie na zadní části dálkového ovladače a vložte dvě baterie (velikost AA) **O** ve ● správné poloze.

**Upozornění** Nesměšujte staré a nové baterie. Nikdy nesměšujte různé typy baterií (standardní, alkalické, atd.).

# Připojení a **Připojení a nastavení**  nastavení

# **Připojení a nastavení**

# **Připojení systému**

Před přepnutím přepínače VIDEO OUT SELECTOR přístroj vypněte. Při použití konektorů COMPONENT VIDEO OUT (výstup komponentního videa) nastavte přepínač VIDEO OUT SELECTOR na COMP. Při použití konektoru SCART nastavte přepínač VIDEO OUT SELECTOR na SCART.

# **Upozornění**

Nepřipojujte aktivní subwoofer k síťové napájecí zásuvce, dokud nejsou všechny součásti připojeny.

## **Připojení aktivního subwooferu ke hlavní jednotce**

Připojte jeden konec systémového kabelu (S1) ke konektoru **SYSTEM** na zadní straně přístroje. Připojte druhý konec systémového kabelu (S1) ke konektoru **SYSTEM (DVDP)** na zadní straně aktivního subwooferu. Utáhněte oba šrouby na konektorech.

#### **Poznámka:**

Konektory systémového kabelu jsou vyrobeny tak, že umožňují připojení jen jedním způsobem.

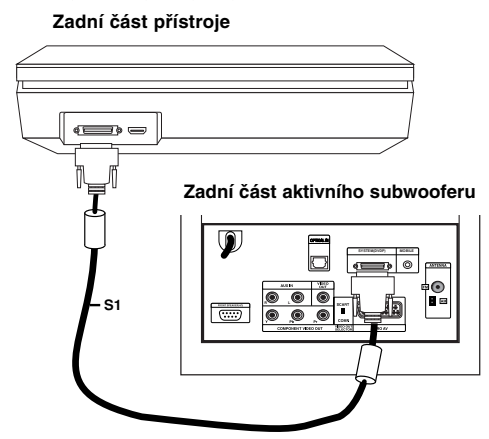

### **Připojení reproduktorů k aktivnímu subwooferu**

1. Připojte jeden konec kabelu (S2) reproduktorů ke konektoru FRONT SPEAKER (**4**Ω) na zadní straně aktivního subwooferu. Utáhněte oba šrouby na konektorech.

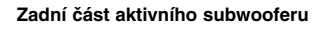

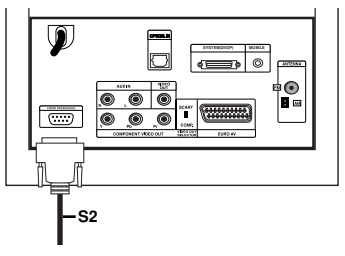

2. Připojte kabel (S2) **L** (levého) reproduktoru ke konektoru na zadní straně levého reproduktoru. Připojte kabel (S2) **R** (pravého) reproduktoru ke konektoru na zadní straně pravého reproduktoru.

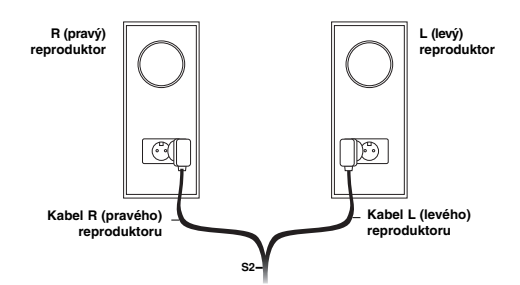

## **Poznámka:**

Ujistěte se, že koncovky kabelů jsou zcela a pevně vloženy do konektorů v reproduktorech.

### **Připojení dodaných antén**

Na zadní straně aktivního subwooferu se nacházejí konektory pro antény pásem AM a FM dodané s vaším přístrojem.

#### **Poznámka:**

Namísto dodaných pokojových antén lze použít venkovní anténu. Ohledně instalace venkovní antény se poraďte s kvalifikovaným technikem. Dodržujte všechny bezpečnostní pokyny dodané s anténou.

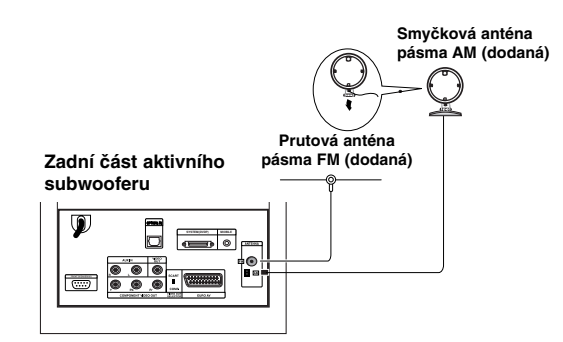

# **Anténa pásma FM**

Připojte anténu pásma FM ke konektoru **FM** na zadní straně aktivního subwooferu. Roztáhněte ramena antény a nastavte je do polohy, ve které je nejlepší příjem rozhlasového vysílání v pásmu FM. Umístěte anténu do největší možné vzdálenosti od přístroje i dalších elektronických zařízení.

# **Anténa pásma AM**

Připojte smyčkovou anténu pásma AM ke konektoru **AM** na zadní straně aktivního subwooferu. Umístěte smyčkovou anténu do největší možné vzdálenosti od přístroje i dalších elektronických zařízení. Postavte ji na dodaný stojan nebo ji připevněte ke zdi.

#### **Připojení vašeho televizoru k aktivnímu subwooferu**

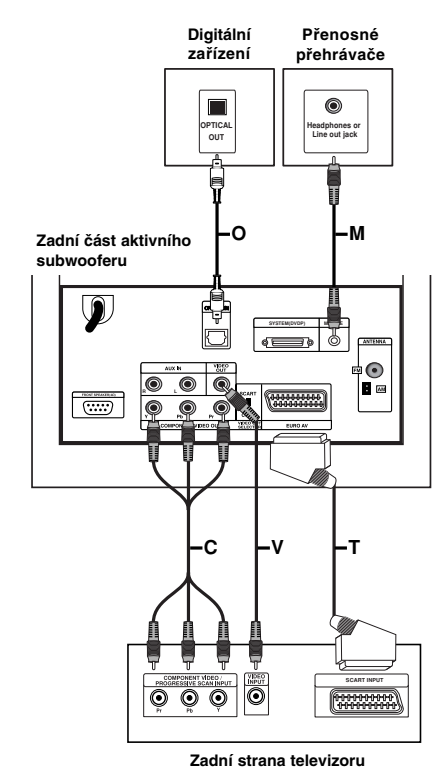

#### **Připojení videa**

Pomocí video kabelu **(V)** připojte konektor **VIDEO OUT** na zadní straně aktivního subwooferu ke konektoru video vstupu na vašem televizoru.

#### **Připojení komponentního videa**

Pomocí kabelu **(C)** komponentního videa připojte konektor **COMPONENT VIDEO OUT** na zadní straně aktivního subwooferu k odpovídajícím vstupním konektorům na vašem televizoru. Pokud váš televizor podporuje vysoké rozlišení nebo je "připraven pro digitální připojení", můžete využít výstup vašeho přístroje pro progresivní vykreslování, a získat tak maximální možné rozlišení videa. Pokud váš televizor nepodporuje formát progresivního vykreslování, bude obraz deformovaný v případě, že se pokusíte použít režim progresivního vykreslování na přístroji. Nastavte rozlišení na 576p použitím tlačítka RDS/RESOL. pro signál progresivního vykreslování.

#### **Poznámka:**

Progresivní vykreslování nefunguje při analogovém připojení videa (žlutý konektor VIDEO OUT).

#### **Připojení SCART**

Pomocí kabelu **(T)** SCART připojte konektor **EURO AV** SCART na zadní straně aktivního subwooferu k odpovídajícímu konektoru na vašem televizoru.

#### **Optické digitální připojení**

Pomocí optického kabelu **(O)** připojte optický výstup digitálního zařízení ke konektoru **OPTICAL IN** na zadní straně aktivního subwooferu.

### **Upozornění**

Pokud je při použití připojení HDMI rozlišení nastaveno na 720p nebo 1080i, připojení **VIDEO OUT** a **EURO AV** nejsou k dispozici.

#### **Připojení dalších zařízení**

Jsou dvě možnosti připojení dodatečného zařízení k tomuto přístroji.

- Možnost A: Konektory **AUX IN (L/R)** (např. videorekordér nebo přehrávač CD)
- Možnost B: Konektor **MOBILE** (např. přenosné přehrávače)

Možnost A: Konektory **AUX IN (L/R)**

- 1. Připojte červenou koncovku červenobílého audio kabelu k červenému konektoru **AUX IN R** a bílou koncovku k bílému konektoru **AUX IN L**.
- 2. Připojte druhý konec audio kabelu ke konektorům výstupu zvuku na přídavném zařízení.

#### **Poznámka:**

Pokud má připojené zařízení pouze jediný konektor výstupu zvuku, připojte jej ke konektoru **AUX IN L**.

#### Možnost B: Konektor **MOBILE**

- 1. Připojte jeden konec audio kabelu (M) se 3,5 mm stereo minikonektorem ke konektoru **MOBILE** na zadní straně aktivního subwooferu.
- 2. Připojte druhý konec audio kabelu (M) se 3,5 mm stereo minikonektorem ke konektoru sluchátek (nebo výstupu line out) přídavného zařízení.

# **Připojení přes konektor HDMI**

Pokud máte televizor nebo monitor s podporou HDMI, můžete jej k tomuto přístroji připojit pomocí kabelu HDMI.

- 1. Připojte konektor HDMI na přístroji ke konektoru HDMI na televizoru nebo monitoru kompatibilním s HDMI (H).
- 2. Nastavte zdroj TV na HDMI (viz uživatelská příručka TV přijímače).

#### **Poznámky:**

 Šipka na těle konektoru kabelu by měla směřovat nahoru, aby došlo ke správnému zarovnání s konektorem na rekordéru.

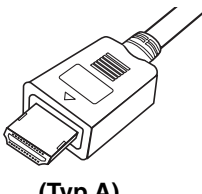

**(Typ A)**

- Pokud je na obrazovce šum nebo čáry, prosím zkontrolujte kabel HDMI.
- Pokud stisknete tlačítko RDS/RESOL. v režimu rozhlasového přijímače (RADIO), rozlišení se nezmění.

#### **Tip :**

Když používáte připojení HDMI, můžete změnit rozlišení (576p, 720p, nebo 1080i) pro výstup HDMI použitím tlačítka RDS/RESOL.

# **Upozornění**

Když je přístroj spojen s konektorem HDMI, může mít změna rozlišení za následek špatnou funkci přístroje. Tento problém vyřešíte vypnutím a opětovným zapnutím přístroje.

# **Rear of the unit Zadní část přístroje** ේ⊏ ⊐⊚ **HDMI compatible TV TV přijímač kompatibilní s HDMIH HDMI**

### **O HDMI**

HDMI (High Definition Multimedia Interface) podporuje jak audio tak i video na jediném digitálním připojení pro použití s DVD přehrávači, Set-Top Boxy a dalšími AV zařízeními.

Norma HDMI byla vyvinuta tak, aby poskytovala technologie HDCP (High Definition Contents Protection). HDCP se používá k ochraně vysílaného a přijímaného obsahu.

HDMI má schopnost podporovat standardní, rozšířené video nebo video s vysokým rozšířením plus standardní až vícekanálový prostorový zvuk, funkce HDMI zahrnují nekomprimované digitální video, šířku pásma až do 5 gigabytů za sekundu, jeden konektor (místo několika kabelů a konektorů) a komunikaci mezi zdrojem SV a zařízeními AV, jako jsou DTV.

HDMI, logo HDMI a High-Definition Multimedia Interface jsou ochranné známky nebo registrované ochranné známky HDMI týkající se licence LLC.

#### **Doplňkové informace pro HDMI**

 Když připojujete zařízení kompatibilní s HDMI anebo DVI, ujistěte se o následujícím:

- Zkuste vypnout zařízení HDMI/DVI a tento přístroj. V dalším kroku zapněte zařízení HDMI/DVI a nechte jej zapnuté asi 30 sekund a potom zapněte tento přístroj.
- Video vstup pripojeného zariadenia je nastavený správne pre túto jednotku.
- Připojení zařízení je kompatibilní se vstupem videa 720x576p, 1280x720p, nebo 1920x1080i
- Ne všechna zařízení DVI kompatibilní s HDCP budou s tímto přístrojem spolupracovat.
	- Se non-HDCP zařízením nebude obraz zobrazen správně.
	- Pokud připojený televizor nepodporuje vybrané připojení, nemusí být obraz na televizoru zobrazen správně.

# **13**

# Připojení a **Připojení a nastavení**  nastavení

# **Použití nabídky Home**

Z obrazovky nabídky Home máte přístup ke všem médiím tohoto přístroje pro přehrávání a nahrávání.

- 1. Stiskněte HOME pro zobrazení obrazovky nabídky Home.
- 2. Použijte tlačítka ◀ / ▶ pro výběr požadované hlavní volby. Objeví se podvolby.
- 3. Použijte tlačítka ▲ / ▼ a ENTER pro výběr požadované podvolby.

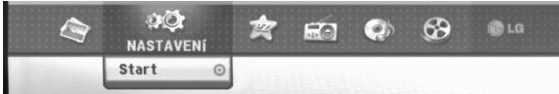

4. Pro opuštění nabídky HOME stiskněte HOME.

#### **FILM**

- **HDD DivX:** Zobrazí nabídku [Seznam filmů] pro HDD. (strana 21)
- **DISK:** 
	- Zobrazí nabídku [Seznam filmů] pro disk DivX. (strana 21)
	- Přehrává disk Video CD nebo DVD-Video (strana 18-20).
- **USB Divx:** Zobrazí [Movie List] (Seznam filmů) na USB zařízení (strana 21)

**FOTO** (Viz strana 26-27)

- **HDD:** Zobrazí nabídku [Seznam fotografií] pro HDD.
- **DISK:** Zobrazí nabídku [Seznam fotografií] pro disk.
- **USB:** Zobrazí [Photo List] (Seznam fotografií) na USB zařízení.

#### **NASTAVENÍ** (Viz strana 14)

**Start:** Zobrazí nabídku nastavení.

#### **Easy Menu**

- **CD Ripping:** Zkopíruje stopy z hudebního CD na pevný disk. (strana 31)
- **AUX:** Slouží k výběru režimu pomocného zařízení. (strana 30)
- **SCART:** Vybere režim SCART. (strana 30)
- **OPTICAL:** Vybere režim OPTICAL. (strana 30)

#### **RADIO**

- **Listen:** Slouží k výběru režimu Radio.
- **HUDBA** (viz strana 22-25)
- **HDD:** Zobrazí nabídku [Seznam hudby] pro HDD.
- **DISK:** Zobrazí nabídku [Seznam hudby] (nebo Audio CD) pro disk.
- **USB:** Zobrazí [Music List] (Seznam písniček) na USB zařízení.

# **Počáteční nastavení**

V tomto systému nabídek existuje několik způsobů k přizpůsobení poskytovaných nastavení. Většina nabídek se skládá ze tří úrovní nastavení voleb, ale některé vyžadují větší hloubku pro různé druhy nastavení.

# **Všeobecné funkce**

- 1. Vyberte možnost SETUP a stiskněte ENTER
- 2. K výběru požadované volby použijte tlačítka  $\blacktriangle$  /  $\blacktriangledown$ .
- 3. Je-li vybrána požadovaná položka, stiskněte ▶ pro přesun na druhou úroveň.
- 4. K výběru druhé požadované volby použijte tlačítka  $\blacktriangle$  /  $\blacktriangledown$
- 5. Stiskněte ▶ pro přesun na třetí úroveň.
- 6. K výběru požadovaného nastavení použijte tlačítka ▲ / ▼ a pak stiskněte ENTER pro potvrzení vašeho výběru. Některé položky vyžadují další kroky.
- 7. K opuštění nabídky Setup stiskněte RETURN  $(5)$ .

### **Poznámka:**

Chcete-li přejít na předchozí úroveň, stiskněte <.

# **Všeobecná nastavení**

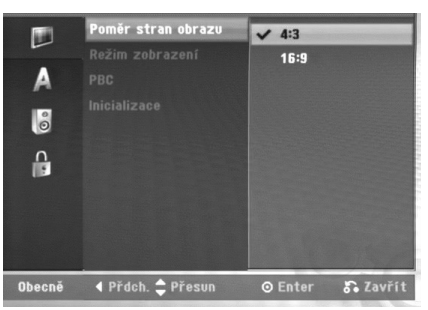

# **Poměr stran obrazu**

Výběr poměru stran připojeného TV přijímače (standardní formát 4:3 nebo širokoúhlý formát).

- [4:3] Tuto volbu vyberte při připojování k obrazovce ve formátu 4:3 TV přijímače. Pokud vyberete formát [4:3], nastavte následující režim [Reeim zobrazení]
- [16:9] Tuto volbu vyberte při připojování k TV se širokoúhlým formátem nebo k TV s funkcí širokoúhlého režimu.

# **Režím zobrazení**

Výběr zobrazení širokoúhlého obrazu na obrazovce, pokud se vybere ve volbě [Poměr stran obrazu] formát [4:3].

- [Letter Box] Zobrazí širokoúhlý obraz s pruhy v horní a spodní části obrazovky.
- [Pan Scan] Automaticky zobrazuje širokoúhlý obraz na celé obrazovce a ořízne části, které se na obrazovku nevejdou.

#### **Poznámka:**

Když nastavíte rozlišení na 720p nebo 1080i, budou deaktivovány funkce Poměr stran televizoru a Režim zobrazení.

# **PBC (Verze 2.0)**

PBC je zkratkou pro Playback Control a týká se speciálních nabídek a navigačních funkcí, které jsou k dispozici u některých disků Video CD.

- [Zap] Disky Video CD jsou přehrávány podle PBC, pokud je tato funkce k dispozici.
- [Vyp] Disky Video CD jsou přehrávány stejným způsobem jako disky CD.

# **Inicializace**

Přístroj lze vrátit k továrnímu nastavení a pevný disk lze inicializovat.

- [Výchozí nastavení] Pokud to budete potřebovat, můžete nastavit rekordér na jeho všechna původní tovární nastavení. Některé volby nelze resetovat. (Rating, Password a Area Code)
- [Formátování HDD] Inicializuje jednotku HDD (Hard Disk Drive):vše, co je zaznamenáno na jednotce HDD, bude vymazáno.
- 1. Vyberte volbu [Inicializace], pak stiskněte ▶.
- 2. K výběru požadované volby stiskněte tlačítka ▲ / ▼ a pak stiskněte ENTER. Objeví se potvrzující zpráva.
- 3. Použijte tlačítka ◀ / ▶ k výběru voleb [Ano] nebo [Ne] a pak stiskněte ENTER.

# **Nastavení jazyka**

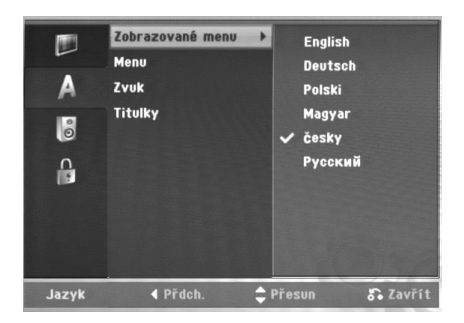

### **Zobrazované menu**

Vyberte jazyk pro nabídku Setup a displej na obrazovce.

### **Disc Menu/Zvuk/Titulky**

- [Originál] Týká se původního jazyka, ve kterém byl disk zaznamenán.
- [Další] Chcete-li zvolit jiný jazyk, stiskněte číselná tlačítka a pak stiskněte ENTER k zadání odpovídajícího 4-místného čísla podle seznamu kódů jazyků v referenční kapitole (viz strana 36). Pokud zadáte chybný kód jazyka, stiskněte <
- [Vyp] (pro titulky disku) : Vypne titulky.

# **Nastavení zvuku**

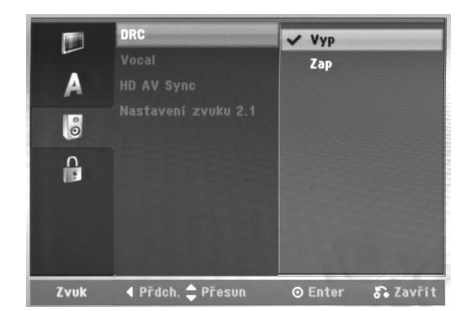

## **DRC (Dynamic Range Control)**

U formátu DVD můžete slyšet zvukovou stopu programu v její nejpřesnější a nejrealističtější možné prezentaci díky digitální zvukové technologii. Nicméně můžete potřebovat komprimovat dynamický rozsah zvukového výstupu (rozdíl mezi nejhlasitějšími a nejtiššími zvuky). Pak můžete poslouchat zvuk filmu při nižší hlasitosti bez ztráty čistoty zvuku. Chcete-li aktivovat tento efekt, nastavte volbu Set DRC na [Zap].

### **Vocal**

Funkci Vocal nastavte na [Zap] pouze pokud hraje vícekanálový disk DVD. Kanály karaoke na disku budou namíchány do běžného stereo zvuku.

### **HD AV synchronizace**

#### Při použití digitální TV;

V některých případech nelze signál AV přenášet současně kvůli pozdějšímu přenosu video signálu v porovnání se signálem audio. Je to proto, že konverze analogového video signálu do digitálního v digitální TV zabere nějaký čas. To znamená, že nemůžete zároveň vychutnat obraz na obrazovce a zvuk z reproduktoru, ačkoliv se jedná o tutéž scénu. V nabídce HD AV Sync lze nastavit zpoždění audio signálu, aby byl signál AV přenášen současně.

- Čas zpoždění lze nastavit v přírůstcích po 10 ms. (0 – 300 ms)
- Čas zpoždění se liší u různých značek televizorů. Proto je třeba nastavit optimální čas zpoždění, který vyhovuje vašemu televizoru.

### **Nastavení reproduktorů 2.1**

Nastavení vestavěného 2.1kanálového dekodéru prostorového zvuku proveďte následovně.

- 1. Vyberte možnost [2.1 Speaker Setup] (Nastavení reproduktorů 2.1) a stiskněte tlačítko ▶.
- 2. Stiskem tlačítka ► tvyberte reproduktor, který chcete nastavit. (L: Levý reproduktor / R: Pravý reproduktor / W: Aktivní subwoofer)
- 3. Stiskem tlačítek ▲ / ▼ nastavte hlasitost vybraného reproduktoru.
- 4. Pro uložení vašeho nastavení stiskněte ENTER.

# Připojení a **Připojení a nastavení**  nastavení

# **Nastavení zámku (kontrola obsahu rodiči)**

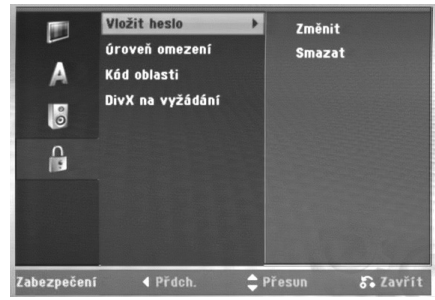

#### **Heslo (bezpečnostní kód)**

- 1. Vyberte volbu [Vložit heslo], pak stiskněte ▶.
- 2. Pro přístup k funkcím Rating, Password a Area Code musíte zadat 4-místný bezpečnostní kód, který jste vytvořili. Pokud jste ještě nezadali bezpečnostní kód, budete vyzváni k jeho zadání. Zadejte 4-místný kód a stiskněte ENTER. Zadejte ho znovu a stiskněte ENTER pro ověření. Pokud před stisknutím tlačítka ENTER uděláte chybu, stiskněte <.

Pro změnu hesla vyberte volbu [Change] (Změna), stiskněte ENTER a vložte původní čtyřmístné heslo. Poté zadejte nový čtyřmístné heslo a stiskněte ENTER. Zadejte heslo znovu pro ověření.

K vymazání hesla vyberte [Smazat] a pak stiskněte ENTER.

Zadejte čtyřmístné heslo, které jste vytvořili, a stiskněte ENTER.

#### **Pokud zapomenete 4-místný kód**

Pokud zapomenete heslo, pro vymazání aktuálního hesla se držte následujícího postupu.

- 1. Zobrazte nabídku nastavení a vyberte ikonu úrovně 1.
- 2. Použijte číslicové klávesy ke vložení 6ciferného čísla "210499".
- 3. Vyberte volbu [Ano] a stiskněte ENTER. 4-místné heslo se vymaže. Zadejte nový kód.

# **Hodnocení**

Zablokuje přehrávání DVD s hodnocením na základě jejich obsahu. Ne všechny disky mají hodnocení.

- 1. Vyberte volbu [Úroveň omezení], pak stiskněte ▶.
- 2. Postupujte podle kroku 2 výše (Heslo (bezpečnostní kód)).
- 3. Pomocí tlačítek ▲ / ▼ zvolte ohodnocení. [1] - [8]: Ohodnocení jedna (1) má nejvíce omezení a ohodnocení osm (8) má nejméně omezení.

[Bez limitu]: Pokud vyberte volbu [Bez limitu], kontrola obsahu rodiči není aktivní a disk bude přehrán v plném rozsahu.

4. Pro potvrzení vašeho výběru hodnocení stiskněte ENTER.

#### **Poznámka:**

Pokud nastavíte pro rekordér ohodnocení, budou všechny přehrávány disky se stejným nebo nižším ohodnocením. Scény s vyšším ohodnocením se nepřehrají, pokud je na disku k dispozici alternativní scéna. Alternativní scéna musí mít stejné nebo nižší ohodnocení. Pokud není k dispozici vhodná alternativa, přehrávání se zastaví. Musíte zadat 4 místné heslo nebo změnit úroveň ohodnocení, abyste mohli disk přehrávat.

### **Kód oblastí**

Zadejte kód oblasti, jejíž normy byly použity k ohodnocení disku DVD na základě seznamu (Viz "Kódy oblastí", strana 36).

- 1. Vyberte volbu [Kód oblasti], pak stiskněte  $\blacktriangleright$ .
- 2. Postupujte podle kroku 2 výše (Heslo (bezpečnostní kód)).
- 3. Vyberte první znak použitím tlačítek  $\blacktriangle / \blacktriangledown$ .
- 4. Přesuňte kurzor použitím tlačítka ► a vyberte druhý znak použitím tlačítek  $\blacktriangle / \blacktriangledown$ .
- 5. Pro potvrzení vašeho kódu oblasti stiskněte ENTER.

## **Registrační kód DivX**

Poskytujeme vám registrační kód DivX® VOD (Video On Demand – Video na požádání), který vám umožní půjčit si nebo koupit filmy pomocí služby DivX® VOD. Více informací najdete na www.divx.com/vod.

- 1. Zvolte možnost [DivX(R) VOD] a stiskněte ▶.
- 2. Stiskněte ENTER a objeví se registrační kód.
- 3. Použijte registrační kód pokud si chcete půjčit nebo koupit filmy od služby DivX® VOD na www.divx.com/vod. Podle instrukcí si na disk stáhněte film pro přehrání na tomto přístroji.

#### **Poznámka:**

Všechny filmy stažené z DivX® VOD mohou být přehrávány pouze na tomto přístroji.

# **Zobrazení informací o disku na obrazovce**

Na obrazovce můžete zobrazit různé informace o disku, který je vložen.

1. Stisknutím tlačítka DISPLAY zobrazíte různé informace o přehrávání. Zobrazené údaje se budou lišit v závislosti na typu disku nebo stavu přehrávání.

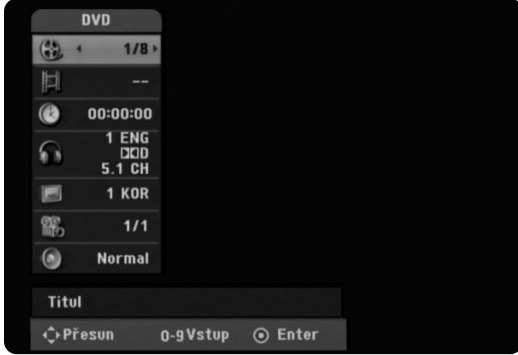

- 2. Položku můžete vybrat stisknutím ▲ / ▼ a změnit nebo vybrat nastavení můžete stisknutím  $\blacktriangleleft / \blacktriangleright$ . Podrobnosti o všech položkách můžete najít na stránkách, uvedených v závorkách.
	- [Titul]: Číslo aktuálního titulu (nebo stopy)/celkový počet titulů (nebo stop)
	- [Kapitola]: číslo aktuální kapitoly/celkový počet kapitol
	- [čas]: Uplynulý čas přehrávání (strana 20)
	- [Zvuk]: Vybraný jazyk zvuku (pouze DVD VIDEO) nebo zvukový kanál (strana 19)
	- [Titulky]: Vybrané titulky (strana 19)
	- [Úhel]: Vybraný úhel/celkový počet úhlů (strana 20)
	- [Zvuk]: Vybraný režim zvuku (strana 20)

#### **Poznámka:**

Pokud není po dobu 10 sekund stisknuto žádné tlačítko, displej zmizí.

# **Přehrávání**

# **Obecné funkce přehrávání**

- 1. Vložte disk do slotu pro disky přehrávanou stranou dolů.
- 2. Spustí přehrávání použitím nabídky HOME (viz strana 14).
- 3. Pro zastavení přehrávání stiskněte (STOP). Jednotka zaznamenává body zastavení, v závislosti na disku. Na obrazovce se krátce zobrazí "II". Stiskněte  $\blacktriangleright$  (PLAY) pro pokračování přehrávání (od bodu scény). Stisknete-li znovu Stop  $\blacksquare$  (STOP) nebo vyjmete disk (na obrazovce se objeví ""), přístroj odstraní body zastavení.
- 4. Pro vyjmutí disku stiskněte EJECT.

#### **Poznámka:**

Je-li nastaven rodičovský zámek a disk není v rozsahu hodnocení (není autorizován), musí být vložen čtyřmístný kód a/nebo musí být disk autorizován (viz "Hodnocení" na straně 16).

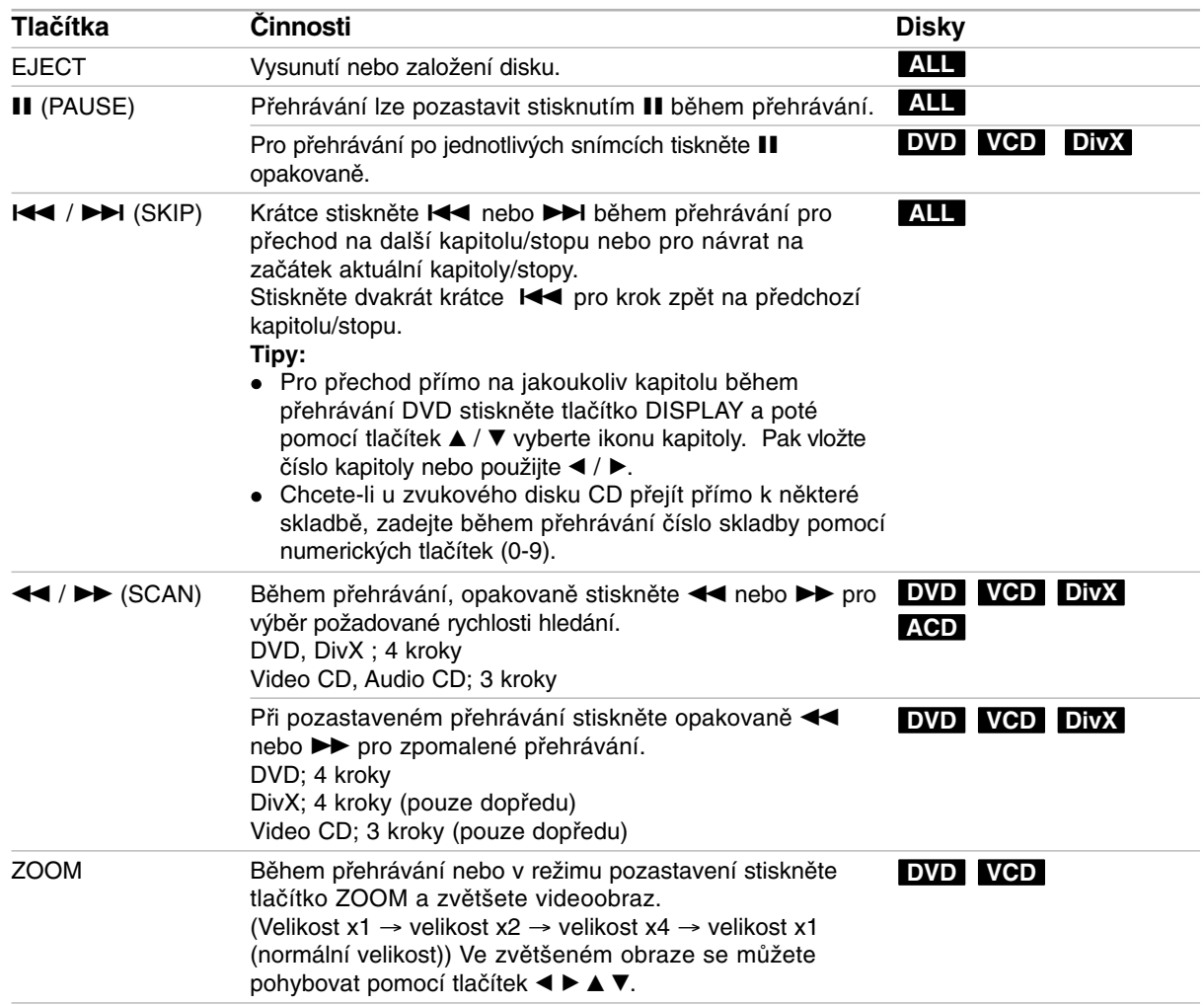

# **Obecné funkce přehrávání (Pokračování)**

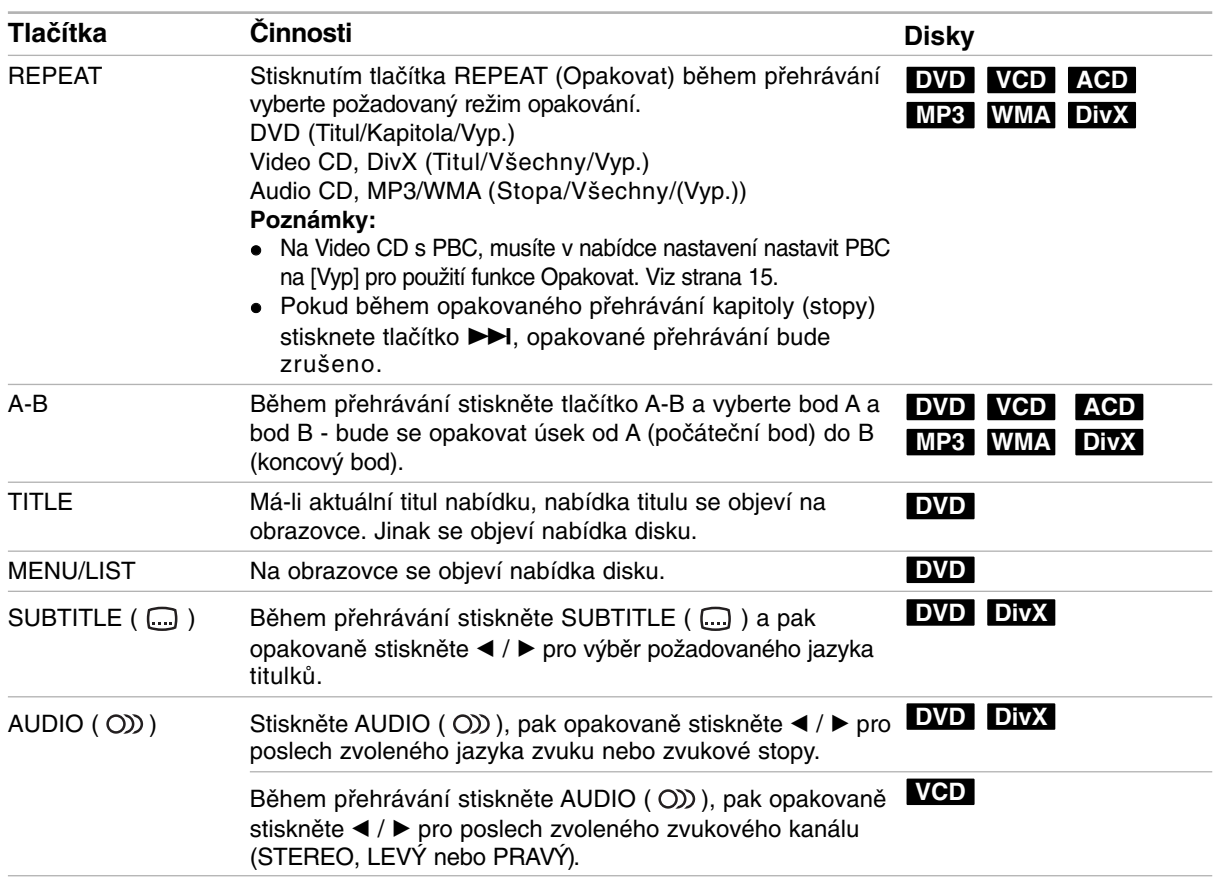

Přehrávání **Přehrávání**

# **Pokud je zobrazena obrazovka s nabídkou DVD VCD**

Tato obrazovka s nabídkou se může zobrazit nejprve po zasunutí disku DVD nebo Video CD, který obsahuje nabídku.

### **DVD**

Použijte tlačítka ◀ / ▶ / ▲ / ▼ k výběru titulu/kapitoly, kterou chcete zobrazit, pak stiskněte ENTER ke spuštění přehrávání. K návratu na obrazovku s nabídkou stiskněte TITLE nebo MENU/LIST.

#### **VCD**

- K výběru stopy, kterou chcete zobrazit, použijte číselná tlačítka. K návratu na obrazovku s nabídkou stiskněte RETURN (¿).
- Nastavení nabídky a přesné provozní postupy pro použití nabídky se mohou lišit v závislosti na disku. Postupujte podle pokynů na každé obrazovce nabídky. V rámci nabídky Setup můžete také nastavit volbu PBC na [Vyp]. (viz strana 15).

## **Přesun na další titul (TITLE) DVD DivX VCD**

Pokud má disk více než jeden titul, můžete se přesunout na další titul následujícím způsobem:

 Během přehrávání stiskněte tlačítko DISPLAY a pak pomocí tlačítek ▲ / ▼ vyberte ikonu titulu. Potom stiskněte odpovídající numerické tlačítko (0- 9) nebo < / ► pro výběr čísla titulu.

#### **Poznámka:**

Na disku Video CD s PBC musí být funkce PBC deaktivována v nabídce nastavení. viz strana 15.

# **Time Search DVD DivX VCD**

Ke spuštění přehrávání disku v libovolném čase:

- 1. Stiskněte DISPLAY během přehrávání. Vyhledávací rámeček s časem zobrazuje uplynulý čas přehrávání.
- 2. K výběru ikony hodin času stiskněte ▲ / ▼ a objeví se údaj "--:--:--".
- 3. Zadejte požadovaný čas spuštění v hodinách, minutách a sekundách zleva doprava.
- 4. K potvrzení stiskněte ENTER. Přehrávání začne od vybraného času.

#### **Poznámka:**

Na disku Video CD s PBC musí být funkce PBC deaktivována v nabídce nastavení. viz strana 15.

## **Marker Search DVD VCD DivX Zadání značky**

Můžete zahájit přehrávání od až 9 bodů uložených v paměti. Pro vložení značky stiskněte během přehrávání tlačítko MARKER v požadovaném bodu na disku. Ikona značky se krátce objeví na obrazovce TV přijímače. Opakujte vložení až 9 značek.

#### **Vyvolání nebo vymazání označené scény**

- 1. Během přehrávání disku stiskněte tlačítko SEARCH. Na obrazovce se objeví vyhledávací nabídka značek.
- 2. Během 5 sekund stiskněte  $\blacktriangleleft$  /  $\blacktriangleright$  a vyberte číslo značky, kterou chcete vyvolat nebo smazat.
- 3. Stiskněte tlačítko ENTER a přehrávání začne od označené scény. Nebo stiskněte CLEAR a číslo značky bude vymazáno ze seznamu.

# **Úhel kamery DVD**

Pokud disk obsahuje scény zaznamenané v různých úhlech kamery, můžete během přehrávání provést změnu na jinou kameru během přehrávání.

- 1. Stiskněte DISPLAY během přehrávání. Na TV obrazovce se objeví displej OSD.
- 2. Pomocí tlačítek ▲ / ▼ vyberte na displeji OSD ikonu Úhel.
- 3. Použijte ◀ / ▶ pro výběr požadovaného úhlu. Číslo aktuálního úhlu se objeví na TV obrazovce.

# **Virtuální prostorový zvuk DVD DivX**

Tento přístroj může vytvářet efekt virtuálního prostorového zvuku, který simuluje přehrávání vícekanálového zvuku ze dvou konvenčních stereo reproduktorů, místo pěti nebo více reproduktorů normálně vyžadovaných při poslechu vícekanálového zvuku ze systému domácího kina.

- Stiskněte DISPLAY během přehrávání. Na TV obrazovce se objeví displej OSD.
- 2. Pomocí tlačítek ▲ / ▼ vyberte na OSD ikonu Zvuk.
- 3. Použijte < / ► pro výběr "VIRTUAL". Efekt 3D prostorového zvuku vypnete výběrem "Normal".

Virtuální prostorový zvuk lze rovněž nastavit opakovaným stiskem tlačítka VSM.

# **Paměť posledního stavu DVD** VCD

Tento rekordér si ukládá do paměti uživatelská nastavení pro poslední disk, který jste si prohlíželi. Nastavení zůstává v paměti i když disk vyjmete z rekordéru nebo rekordér vypnete. Pokud vložíte disk, jehož nastavení byla uložena do paměti, automaticky se vyvolá poslední pozice zastavení.

#### **Poznámka:**

Nastavení jsou uložena v paměti, což umožňuje jejich použití kdykoliv.

# **Přehrávání souboru filmu ve formátu DivX**

Rekordér může přehrávat soubory DivX. Před přehráváním souborů DivX si přečtěte "Požadavky souborů DivX" napravo.

- 1. Stiskněte HOME a vyberte volbu [FILM].
- 2. Vyberte médium, které obsahuje soubor(y) DivX, pak stiskněte ENTER.

Na TV obrazovce se objeví nabídka [Seznam filmů].

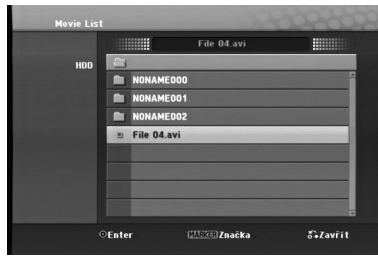

- 3. Stiskněte tlačítka ▲ / ▼ pro výběr složky and stiskněte ENTER. Objeví se seznam souborů ve složce. Pokud jste v seznamu souborů a chcete se vrátit do seznamu složek, použijte tlačítka ▲ / ▼ na dálkovém ovladači ke zvýraznění voleb **a** a stiskněte ENTER.
- 4. Pokud si chcete prohlédnout určitý soubor, stiskněte tlačítka ▲ / ▼ k jeho zvýraznění a stiskněte  $\blacktriangleright$  (PLAY). Můžete použít celou řadu funkcí přehrávání. Další informace najdete na stránkách 18-20.
- 5. K zastavení přehrávání stiskněte (STOP). Objeví se nabídka [Seznam filmů].

#### **Poznámka k zobrazování titulků u DivX souborů**

Pokud se titulky nezobrazují správně, proveďte níže uvedené kroky.

- 1. Stiskněte II, když se objeví titulek.
- 2. Stiskněte a podržte tlačítko SUBTITLE po dobu asi 5 vteřin. Objeví se jazykový kód.
- 3. Tiskněte SUBTITLE pro výběr jiného kódu jazyka až se titulek zobrazí správně.
- 4. Stiskněte ▶ (PLAY) pro pokračování přehrávání.

### **Volby nabídky Seznam filmů**

- 1. Stiskněte tlačítka ▲ / ▼ pro výběr složky/souboru v nabídce [Seznam filmů] a pak stiskněte ENTER. Objeví se nabídka [Seznam filmů]. Zobrazené možnosti nabídky se liší podle typu zvoleného média.
- 2. Stiskněte tlačítka ▲ / ▼ / ◀ / ▶ k výběru volby a stiskněte ENTER.
- -[Přehrát] Spouští přehrávání vybraného titulu.
- [Otevřít] Otevře složku a objeví se seznam souborů ve složce.
- [Smazat] Vymaže soubor(a) nebo složku (složky) z média.
- [Přejmenování] Edituje název souboru. (strana 28)
- [Přenést] Přesune soubor(y) do jiné složky nebo na jiné médium. (strana 29)
- [Kopírovat] Zkopíruje soubor(y) do jiné složky nebo na jiné médium. (strana 29)

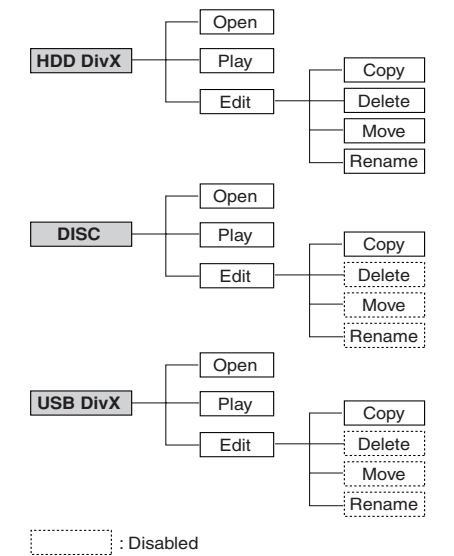

#### **Požadavky souborů DivX**

**Dostupná velikost rozlišení:** 720x576 (Š x V) pixelů

**Přípony souborů DivX:** ".avi", ".divx" **Přehrávatelné titulky pro DivX:** ".smi", ".srt", ".ssa", ".sub (pouze formát Micro DVD)",

".txt (pouze formát Micro DVD)"

**Přehrávatelné formáty kodeků:** "DIV3", "DIVX", "DX40", "DX50", "3ivx", "MP4V2", "MP4V3"

**Přehrávatelné formáty zvuku:** "AC3", "PCM", "MP3", "DTS"

- Vzorkovací frekvence:
- mezi 16 48 kHz (MP3)
- Přenosová rychlost:

mezi 32 - 320kbps (MP3)

**Formát CD-R:** ISO 9660 a JOLIET.

**Formát DVD±R/RW:** ISO 9660 (formát UDF Bridge) **Maximální počet souborů na disku:** Méně než 999 (celkový počet souborů a složek)

**Poznámky k formátu DivX**

- Pokud je počet obrázků za vteřinu větší než 29,97, přístroj nemusí fungovat normálně.
- Pokud nejsou obrazová a zvuková složka nahraného souboru prokládané, přístroj se vrací do obrazovky nabídky.

# **Přehrávání souboru ve formátu Audio CD nebo MP3/WMA**

- Tento rekordér může přehrávat CD a soubory MP3/WMA. Před přehráváním souborů MP3/WMA, si přečtěte "Požadavky zvukových souborů MP3/WMA" na straně 23.
- Služba rozpoznávání hudby Gracenote® umožňuje vašemu přístroji vyhledat informace o stopách na CD v jeho vestavěné databázi (zahrnující informace o albu, interpretovi a stopě). Umožňuje třídění stop uložených z CD např. podle interpreta, alba nebo skladby. Tyto informace jsou uloženy spolu se soubory na pevném disku.

Společnost Gracenote® nabízí technologie **z**gracenote rozpoznávání hudby a souvisejících dat. Gracenote je průmyslovým standardem v technologii rozpoznávání hudby a v dodávání příbuzného obsahu. Více informací najdete na www.gracenote.com.

CD a hudební data od Gracenote, Inc., copyright © 2006 Gracenote. Software Gracenote, copyright © 2006 Gracenote. Tento produkt a služba mohou využívat jeden nebo více z následujících patentů USA: #5,987,525; #6,061,680; #6,154,773, #6,161,132, #6,230,192, #6,230,207, #6,240,459, #6,330,593 a další vydané nebo nevyřízené patenty. Některé služby dodávané na základě licence od Open Globe, Inc. pro patent USA: #6,304,523.

Gracenote a CDDB jsou registrované obchodní známky společnosti Gracenote. Logo a logotyp Gracenote a logo "Powered by Gracenote" jsou obchodní známky společnosti Gracenote.

- 1. Stiskněte tlačítko HOME. Objeví se nabídka HOME.
- 2. Vyberte volbu [HUDBA].
- 3. Vyberte médium, které obsahuje titul MP3/WMA nebo audio a pak stiskněte ENTER. Na TV obrazovce se objeví nabídka [Seznam hudby].

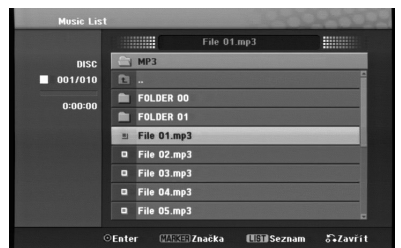

4. Použijte ▲/▼ pro výběr skladby a pak stiskněte ▶ (PLAY).

Spustí se přehrávání. Lze použít různé funkce přehrávání. Viz strany 18-19.

**Tipy:**

 Chcete-li se přesunout na vyšší úroveň adresáře **a** ., použijte pro zvýraznění tlačítka  $\blacktriangle$  / V a stiskněte ENTER.

• Stiskněte a držte tlačítko ▲ pro přesun na předchozí stránku. Stiskněte a držte tlačítko ▼ pro přesun na následující stránku.

5. K zastavení přehrávání v kterémkoliv okamžiku stiskněte tlačítko STOP.

#### **Volby nabídek Audio CD a Music**

- 1. Stiskněte tlačítka ▲ / ▼ pro výběr složkv/souboru v nabídce Audio CD nebo Music a pak stiskněte ENTER. Objeví se volby nabídky. Zobrazené možnosti nabídky se liší podle typu zvoleného média.
- 2. Stiskněte tlačítka  $\triangle$  /  $\nabla$  /  $\blacktriangle$  /  $\blacktriangleright$  k výběru volby a stiskněte ENTER.
	- [Přehrát] Spouští přehrávání vybraného titulu.
	- [Náhodně] Spustí nebo zastaví náhodné přehrávání.
	- [Otevřít] Otevře složku a objeví se seznam souborů ve složce
	- [Smazat] Vymaže soubor(y) z média
	- [Přejmenování] Edituje název souboru. (strana 28)
	- [Přesun] Přesune soubor(y) do jiné složky nebo na jiné médium. (strana 29)
	- [Kopírovat] Zkopíruje soubor(y) do jiné složky nebo na jiné médium. (strana 29)
	- [Přid.progr.] Přidává stopu (stopy) do seznamu programů.(strana 25)
	- [Ripping] Uloží stopy ze zvukového CD na pevný disk jako soubory MP3.
	- [Identify] Identifikace zvukových stop na CD nebo hudebních souborů.

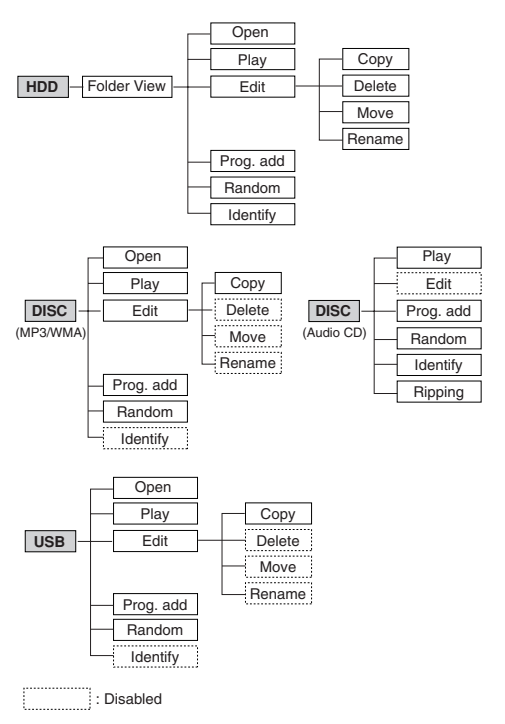

### **Složka seznamu hudby (pevný disk)**

- [Folder View] Identifikované i neidentifikované zvukové soubory na pevném disku jsou zobrazeny v seznamu podle složek.
- [Song List] Rozpoznané zvukové soubory na pevném disku jsou zobrazeny v seznamu podle souborů.
- [Artist] Identifikované zvukové soubory na pevném disku jsou zobrazeny podle jména interpreta.
- [Album] Identifikované zvukové soubory na pevném disku jsou zobrazeny podle názvu alba.

# **Random (Náhodně)**

- 1. Stiskněte ▲ / ▼ pro výběr souboru a pak stiskněte ENTER. Objeví se nabídka voleb.
- 2. Stiskněte ▲ / ▼ pro výběr volby [Náhodně] (Náhodně) a pak stiskněte ENTER. Jednotka se automaticky spustí v režimu Náhodné přehrávání, na obrazovce nabídky se objeví "RANDOM".
- 3. Pro návrat k normálnímu přehrávání, vyberte opět volbu [Náhodně] a pak stiskněte ENTER.

#### **Tip:**

Stisknutím >>I během náhodného přehrávání, jednotka vybere jinou stopu a pokračuje v náhodném přehrávání.

### **Aktualizace vaší databáze rozpoznávání hudby Gracenote® (Měsíčně)**

Aktualizací databáze služby rozpoznávání hudby Gracenote® zajistíte, že váš přístroj bude mít nejnovější informace o hudebních discích. Aktualizační soubory najdete na Internetu na adrese http://www.lgservice.com/  $\rightarrow$  SUPPORT  $\rightarrow$  Software

1. Stáhněte si aktualizační soubory z webové stránky do svého počítače.

#### **Poznámky:**

- Velikost aktualizačního souboru je asi 8-10 MB.
- Doba stahování závisí na vašem připojení.
- Aktualizace trvá asi 8 hodin.
- 2. Připojte k USB portu vašeho počítače úložné zařízení nebo vložte do optické mechaniky vašeho počítače prázdný disk.

#### **Poznámka:**

- Pokud používáte USB úložné zařízení, před uložením zálohy dat je naformátujte.
- 3. Uložte aktualizační soubory na připojené USB úložné zařízení nebo na vložený disk .
- 4. Připojte k USB portu vašeho přístroje úložné zařízení nebo vložte do slotu pro disky vašeho přístroje disk.
- 5. Stiskněte HOME a vyberte volbu [MUSIC] (Hudba).
- 6. Vyberte možnost [DISC] nebo [USB] a stiskněte **ENTER**
- 7. Vyberte aktualizační soubor a stiskněte ENTER. V nabídce se objeví volby nabídky.

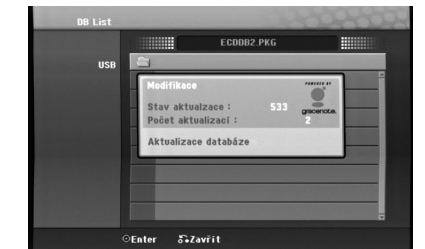

- 8. Vyberte možnost [Update] a stiskněte ENTER.
	- Stav aktualzace: Označuje objem aktualizovaných dat.
	- Počet aktualizaci: Označuje počet předchozích aktualizačních souborů \*.PKG.

#### **Poznámky:**

- Pokud je průběh aktualizace přerušen např. odpojením napájecí šňůry uživatelem, výpadkem proudu apod., po opětovném zapnutí přístroje jsou všechny aktualizační soubory smazány. Znamená to, že jsou smazány i dříve aktualizované soubory. V takovém případě je potřeba aktualizovat soubory znovu.
- V průběhu aktualizace nemačkejte tlačítko POWER (nebo  $\bigcirc$ /**I**).
- Před aktualizací vypněte režim spánku.

### **Požadavky zvukových souborů MP3/WMA**

**Přípony souborů**  ".mp3", ".wma".

**Vzorkovací frekvence:** 

mezi 16 - 48 kHz (MP3), mezi 8 - 48kHz (WMA)

**Přenosová rychlost:**  mezi 32 - 320kbps (MP3), mezi 5 - 192kbps (WMA)

**Formát CD-R:** 

ISO 9660 a JOLIET. **Formát DVD±R/RW:** 

ISO 9660 (formát UDF Bridge)

**Maximální počet souborů na disku:**  Méně než 999 (celkový počet souborů a složek)

# **Identifikace zvukových stop na CD nebo hudebních souborů uložených na pevném disku**

Zvukové stopy na CD nebo hudební soubory lze identifikovat pomocí vestavěné databáze informací o skladbách na CD.

#### **Poznámka:**

Přístroj umožňuje identifikovat soubory nahrávek z rozhlasu, ale identifikace nebude úspěšná.

## **Identifikace zvukových stop na CD**

- 1. Vložte zvukové CD do přihrádky pro disk.
- 2. Vyberte stopu, která se má identifikovat.

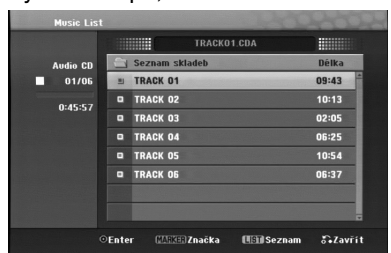

- 3. Stiskněte ENTER. V nabídce se objeví volby nabídky.
- 4. Pomocí ▲ / ▼ vyberte možnost [Identify] a stiskněte ENTER. Název stopy se změní na správný název skladby.

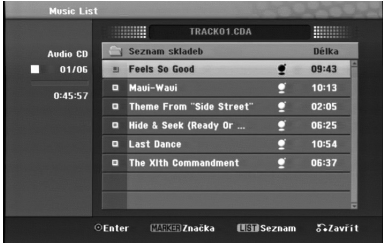

# **Identifikace hudebních souborů uložených na pevném disku (Pouze MP3)**

Po identifikaci uložených hudebních souborů se identifikované soubory roztřídí např. podle interpreta, alba nebo skladby.

- 1. Stiskněte HOME a vyberte volbu [MUSIC] (Hudba).
- 2. Vyberte možnost [HDD] a stiskněte ENTER.
- 3. Vyberte možnost [Folder View] a stiskněte ENTER.
- 4. Na obrazovce Folder View (Seznam složek) vyberte hudební soubor, který chcete identifikovat.

#### *Výběr více stop*

- 1. Stiskněte tlačítko MARKER (Značkovač). Na stopě se zobrazí značka zaškrtnutí. Dalším stisknutím tlačítka MARKER (Značkovač) zrušíte označení stopy.
- 2. Opakujte krok 1 pro označení další stopy.
- 5. Stiskněte ENTER. V nabídce se objeví volby nabídky.
- 6. Vyberte možnost [Identify] a stiskněte ENTER. Zařízení vyhledá odpovídající skladbu.
- 7. Objeví se seznam titulů podobných vyhledávanému titulu.
- 8. V seznamu titulů vyberte titul, který odpovídá zvolenému hudebnímu souboru, a potvrďte, že informace o interpretovi a albu jsou správné.

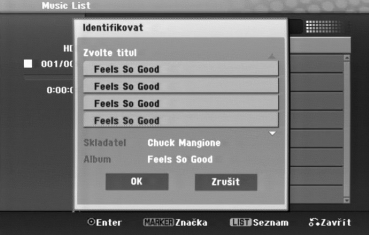

- 9. Stiskněte ENTER. Je zvýrazněna možnost [OK]. Stiskem tlačítek < nebo > vyberte [OK] nebo [cancel].
- 10. Opět stiskněte ENTER. Pokud zvolíte [OK], název stopy se změní na název vybrané skladby. Pokud jste vybrali více souborů, opakujte postup identifikace pro každý z nich.

#### **Poznámka:**

Ve většině případů je tento přístroj schopen nalézt správné informace ve vestavěné databázi informací o skladbách na CD. Nicméně je možné, že v databázi nejsou úplné nebo správné informace. To může mít více příčin:

- Informace o CD neisou v databázi. K tomu dochází nejčastěji u CD, která jsou nová nebo vzácná.
- Informace o CD jsou v databázi, ale jsou nepřesné nebo neúplné.
- Tento přístroj nedokáže identifikovat soubory WMA.
- Tento přístroj nedokáže identifikovat soubory MP3 na disku nebo zařízení USB. Abyste mohli identifikovat soubory MP3 z disku nebo zařízení USB, zkopírujte je na pevný disk.

# **Vytvoření inteligentního playlistu**

Lze vytvořit playlist s určitým hudebním žánrem.

- 1. Stiskněte HOME a vyberte volbu [MUSIC] (Hudba).
- 2. Vyberte možnost [HDD] a stiskněte ENTER.
- 3. Vyberte [Song List], [Artist] nebo [Album].
- 4. Na obrazovce seznamu skladeb, interpretů nebo alb vyberte soubor, na němž chcete založit inteligentní playlist.
- 5. Stiskněte tlačítko SMART.MIX.

### **Požadavky zvukových souborů MP3 (Identifikace)**

**Vzorkovací frekvence:** mezi 32 - 48 kHz **Přenosová rychlost:** mezi 32 - 320kbps

# **Programovatelné přehrávání souborů CD a MP3/WMA**

Programovatelné přehrávání umožňuje vytvoření seznamu stop disků ve formátu Audio CD nebo MP3/WMA. Programy mohou obsahovat až 99 stop Audio CD nebo 256 souborů MP3/WMA.

1. Použijte tlačítka ▲ / ▼ pro výběr stopy/souboru (nebo složky) v nabídce Audio CD nebo Music.

#### **Výběr více souborů/stop (složek)**

- 1. Stiskněte MARKER. V souboru/stopě nebo složce se objeví kontrolní značka. Ke zrušení označeného souboru/stopy nebo složky stiskněte opět MARKER.
- 2. Opakujte krok 1 k označení dalších souborů/stop (složek).
- 2. Stiskněte ENTER. Volba se objeví na levé straně nabídky.
- 3. K výběru volby [Přid.progr.] použijte tlačítka ▲ / ▼ a pak stiskněte ENTER.
- 4. Opakujte krok 1-3 pro označení dalších stop.

#### **Poznámka:**

Pokud vyberete složku pro programovatelné přehrávání, budou všechny stopy/soubory ve složce přidány do seznamu Program List.

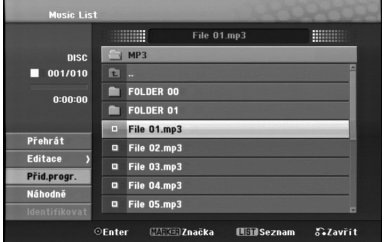

- 5. Použijte tlačítko ▶ pro přesun na seznam Program list. Stopa, kterou jste naprogramovali jako poslední, je v programovém seznamu zvýrazněna.
- 6. K výběru stopy, kterou chcete začít přehrávat, použijte tlačítka ▲ / ▼.
- 7. Ke spuštění stiskněte > (PLAY) Přehrávání se zastaví po přehrání poslední naprogramované stopy v seznamu programů.
- 8. Pro opuštění režimu naprogramovaného přehrávání a návrat k normálnímu přehrávání vyberte pomocí tlačítek < a ▲ / ▼ stopu na původním seznamu a stiskněte tlačítko  $\blacktriangleright$  (PLAY).

#### **Tipy:**

- Obrazovku Program List můžete zpřístupnit nebo odstranit stisknutím tlačítka MENU/LIST.
- V průběhu naprogramovaného přehrávání a naprogramovaného III nelze zavřít obrazovku Seznam programu.

# **Volby nabídky Program List**

1. Stiskněte tlačítka ▲ / ▼ pro výběr stopy/souboru v seznamu Program List a pak stiskněte ENTER. Objeví se volby nabídky.

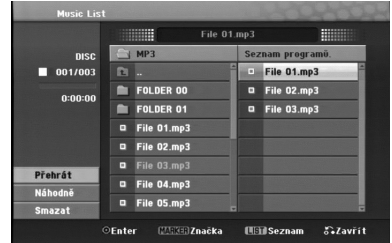

- 2. K výběru volby použijte tlačítka  $\blacktriangle / \blacktriangledown$  a pak stiskněte ENTER pro potvrzení vašeho výběru.
	- [Přehrát] Přehrávání začne v pořadí, ve kterém jste stopy naprogramovali, počínaje vybranou stopou.
	- [Náhodně] Spustí nebo zastaví náhodné přehrávání.
	- [Smazat] Vymaže stopu (stopy) z nabídky Program List.

#### **Opakování naprogramovaných stop**

K výběru požadovaného režimu opakování stiskněte tlačítko REPEAT.

- [TRACK] Opakuje aktuální stopu.
- [Vše] Opakuje všechny stopy v seznamu Program List.
- [Vyp] Ruší režim opakování (bez zobrazení).

### **Vymazání stopy ze seznamu Program List**

- 1. Vyberte stopu, kterou chcete vymazat ze seznamu Program List. K výběru více stop použijte tlačítko MARKER.
- 2. Stiskněte ENTER. Objeví se volby nabídky.
- 3. Vyberte volbu [Smazat] a stiskněte ENTER.

# **Prohlížení souborů JPEG**

Rekordér může přehrávat soubory JPEG. Před přehráváním souborů JPEG si přečtěte "Požadavky souborů fotografií" na straně 27.

- 1. Stiskněte tlačítko HOME. Objeví se nabídka HOME.
- 2. Vyberte volbu [FOTO].
- 3. Vyberte médium, které obsahuje soubory JPEG, pak stiskněte ENTER. Na obrazovce televizoru se zobrazí nabídka [Seznam fotografií].

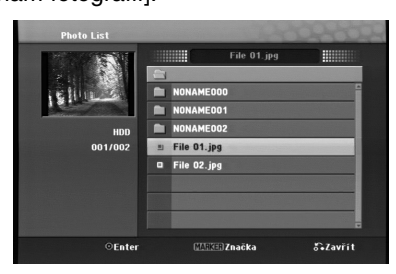

4. K výběru souboru použijte klávesy ◀ / ▶ / ▲ / ▼ a pak stiskněte ENTER. Volby nabídky se objeví na levé straně nabídky.

#### **Tipy:**

**26**

- Chcete-li se přesunout na vyšší úroveň adresáře, použijte pro zvýraznění tlačítka  $\blacktriangle$  /  $\blacktriangledown$  a stiskněte ENTER.
- Můžete také zobrazit nabídku HOME k výběru jiného média stisknutím HOME.
- 5. K výběru volby [Plné zobraz] použijte tlačítka ▲ / ▼ a pak stiskněte ENTER. Vybraný obrázek se zobrazí na celé obrazovce. Podle velikosti a počtu souborů JPEG by mohlo trvat dlouho než rekordér přečte soubory.

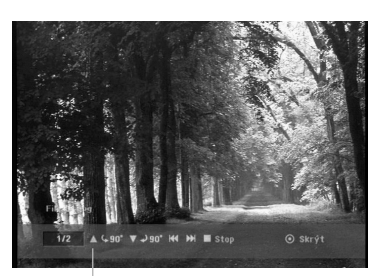

Stiskněte ENTER pro zobrazení nebo odstranění této nabídky během prohlížení na celé obrazovce.

6. K zastavení zobrazování v kterémkoliv okamžiku stiskněte tlačítko STOP. Objeví se nabídka [Seznam fotografií].

### **Volby nabídky Seznam fotografií**

1. Stiskněte ▲ / ▼ pro výběr souboru z nabídky [Seznam fotografií] a pak stiskněte ENTER. Objeví se nabídka voleb. Zobrazené možnosti nabídky se liší podle typu zvoleného média.

#### **Výběr více souborů (složek)**

- 1. Stiskněte MARKER. V soubou nebo složce se objeví kontrolní značka. Ke zrušení označeného souboru nebo složky stiskněte znovu tlačtko MARKER.
- 2. Opakujte krok 1 k označení dalších souborů (složek).
- 2. K výběru volby použijte tlačítka  $\blacktriangle / \blacktriangledown$  a pak stiskněte ENTER pro potvrzení vašeho výběru.
	- [Otevřít] Otevře složku a objeví se seznam souborů ve složce
	- [Plné zobraz] Zobrazí vybraný soubor ve formátu plné obrazovky.
	- [Smazat] Vymaže vybraný soubor z média.
	- [Prezentace] Zobrazí nabídku Prezentace.
	- [Přejmenování] Edituje název souboru. (strana 28)
	- [Přesun] Presune soubor(y) do jiné složky (alba) nebo na jiné médium. (strana 29)
	- [Kopírovat] Zkopíruje soubor(y) do jiné složky nebo na jiné médium. (strana 29)

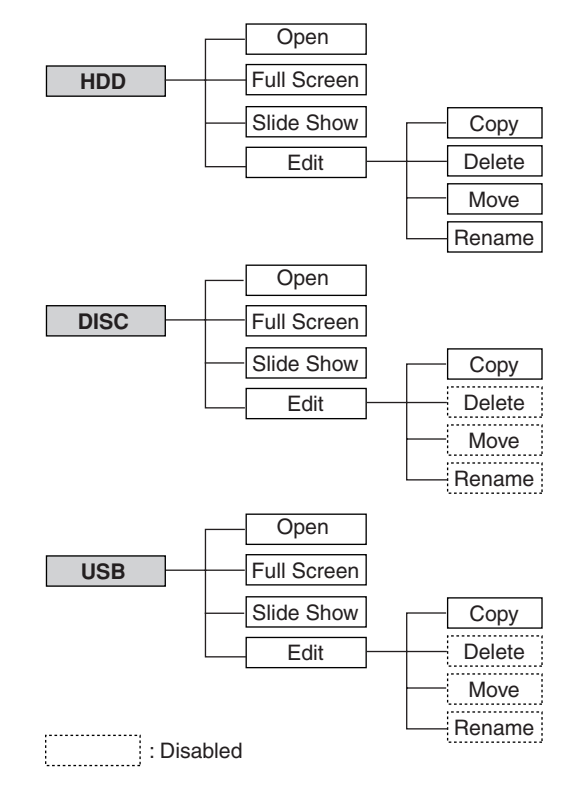

#### **Tip:**

Můžete vytvořit novou složku na pevném disku. Vyberte volbu [New Album] (Nové album) a pak stiskněte ENTER. Bude vytvořena složka "NONAME###".

### **Požadavky souborů fotografií**

**Přípony souborů**  ".jpg"

**Velikost fotografie:**  Doporučené méně než 4MB

**Formát CD-R:**  ISO 9660 a JOLIET.

**Formát DVD±R/RW:**  ISO 9660 (formát UDF Bridge)

**Maximální počet souborů na disku:**  Méně než 999 (celkový počet souborů a složek)

## **Poznámky k souboru JPEG**  Progresivní a bezeztrátová komprese obrazových

souborů JPEG není podporována.

### **Přeskakování obrázků**

Během prohlížení obrázků stiskněte jednou l<< nebo >→I, abyste se přesunuli na další soubor nebo se vrátili k předchozímu souboru.

### **Otáčení obrázků**

Během prohlížení obrázku použijte tlačítka ▲ / ▼ k rychlému otočení obrázku ve směru nebo proti směru hodinových ručiček.

# **Zobrazení prezentací Prezentace**

Režim Slide show přejde po nastaveném intervalu na další obrázek.

- 1. V nabídce [Prezentace] vyberte volbu [Prezentace]
- 2. Stiskněte ENTER.

Objeví se nabídka Prezentace.

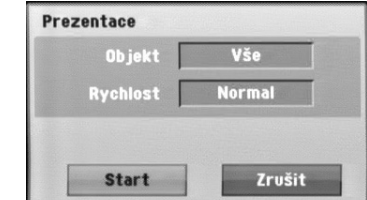

- 3. Použijte tlačítka ◀ / ▶ / ▲ / ▼ nastavení voleb. Volba [Object]:
	- [Selected] Zobrazí slide show pouze se soubory označenými tlačítkem MARKER (Značkovač). K výběru více souborů použijte tlačítko MARKER.
	- [Vše] Zobrazí Prezentace pro všechny soubory.

Volba [Rychlest]:

Nastaví rychlost Prezentace na [Pamalu], [Normal] nebo [Rychle].

- 4. Vyberte volbu [Start] a pak stiskněte ENTER ke spuštění Prezentace.
- 5. Stiskněte STOP k zastavení Prezentace a návrat do nabídky [Seznam fotografií].

#### **K pozastavení Prezentace**

- 1. K pozastavení Prezentace stiskněte II.
- 2. Pokud chcete pokračovat ve Prezentace, stiskněte  $II$  nebo  $\blacktriangleright$  (PLAY).

Přehrávání **Přehrávání**

# **Editování souboru MP3/WMA, JPEG, DivX**

Tyto popisy slouží pro příklad práce se soubory MP3, se soubory jiných druhů se pracuje stejným způsobem.

#### **Poznámka:**

 Soubory MP3/WMA, JPEG a DivX na disku nebo pevném disku nemohou být kopírovány nebo přesouvány na USB zařízení.

# **Vymazání souboru(ů)/složky(ek) z pevného disku**

Můžete vymazat soubor(y) MP3/WMA, JPEG nebo DivX/ složku(y) na pevném disku.

1. Vyberte v nabídce soubor, který chcete vymazat.

### **Výběr více souborů (složek)**

- 1. Stiskněte MARKER. V souboru nebo složce se objeví kontrolní značka. Ke zrušení označeného souboru nebo složky stiskněte znovu tlačtko MARKER.
- 2. Opakujte krok 1 k označení dalších souborů (složek).
- 2. Stiskněte ENTER.

V nabídce se objeví volby.

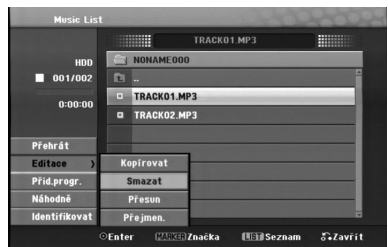

3. Vyberte volbu [Smazat] a stiskněte ENTER. Vybraný soubor(y) je vymazán.

### **Pojmenování souboru na pevném disku**

Soubory na pevném disku lze libovolně pojmenovat.

- 1. Vyberte v nabídce soubor, který chcete přejmenovat.
- 2. Stiskněte ENTER. V nabídce se objeví volby.
- 3. Vyberte volbu [Editace] a stiskněte ENTER. Objeví se volby Edit.

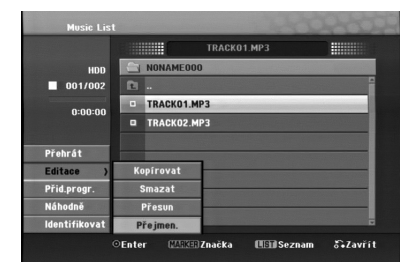

4. Vyberte volbu [Přejmenování] a pak stiskněte ENTER. Objeví se nabídka Keyboard.

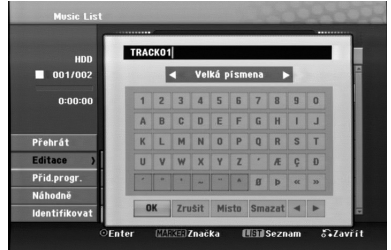

- 5. Zadejte jméno pro titul. Použijte  $\blacktriangle$  /  $\blacktriangleright$  /  $\blacktriangle$  /  $\blacktriangledown$ výběru znaku, pak stiskněte ENTER k potvrzení vašeho výběru.
	- **OK:** Tuto volbu vyberte pro ukončení volby.
	- **Zrušit:** Zruší všechny zadané znaky. Název souboru zůstane nezměněn.
	- **Místo:** Vloží mezeru na pozici kurzoru.
	- **Smazat:** Vymaže předchozí znak na pozici kurzoru.
	- **◀ / ▶:** Přesune kurzor doleva nebo doprava.
- 6. Vyberte OK a pak stiskněte ENTER pro potvrzení názvu a návrat k předchozí obrazovce nabídky.
- 7. K opuštění nabídky stiskněte opakovaně tlačítko RETURN  $(5)$ .

# **Kopírování souboru (souborů) na jiné médium nebo do jiné složky**

Na pevný disk nebo do jiné složky lze zkopírovat soubory a složky.

- 1. Vyberte v nabídce soubor, který chcete kopírovat.
	- **Výběr více souborů (složek)**
	- 1. Stiskněte MARKER. V souboru nebo složce se objeví kontrolní značka. Ke zrušení označeného souboru nebo složky stiskněte znovu tlačtko MARKER.
	- 2. Opakujte krok 1 k označení dalších souborů (složek).
- 2. Stiskněte ENTER. V nabídce se objeví volby.
- 3. Vyberte volbu [Editace] a stiskněte ENTER. Objeví se volby Edit.
- 4. Vyberte volbu [Kopírovat] a pak stiskněte ENTER. Objeví se nabídka Copy. Copy menu appears.

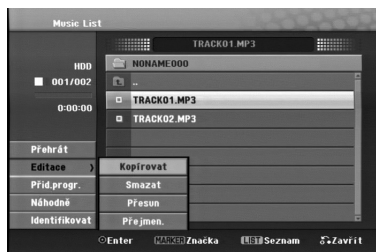

5. Můžete vybrat album (složku), kterou chcete kopírovat.

Vyberte album (složku).

Můžete také vytvořit nové album (složku). Vyberte volbu [Nové album.] v nabídce Copy a pak stiskněte ENTER. Vytvoří se složka "NONAME###".

6. Vyberte volbu [Kopírovat] a pak stiskněte ENTER

k zahájení kopírování.

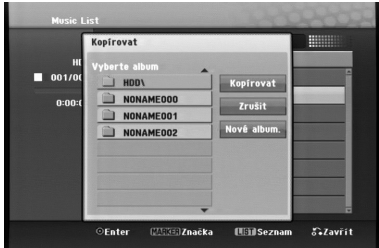

#### **Poznámka:**

Na úrovni složky, která je vetší než 5, není funkce kopírování dostupá.

# **Přesun souboru (souborů)**

Na pevný disk nebo do jiné složky lze přesunout soubory a složky.

Po přesunutí se soubor(y)/složka(složky) vymažou z aktuálního umístění.

- 1. Postupujte podle kroků 1-3, jak je uvedeno vlevo. 2. Stiskněte ENTER.
	- Volba se objeví na levé straně nabídky.
- 3. Vyberte volbu [Přesun] a stiskněte ENTER Objeví se nabídka Move.

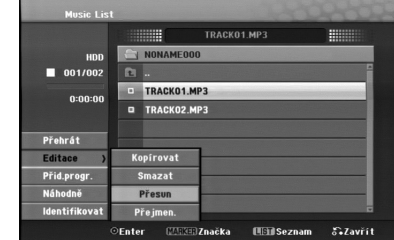

4. Můžete vybrat album (složku), kterou chcete přesunovat.

Vyberte album (složku).

Můžete také vytvořit nové album (složku). Vyberte volbu [Nové album.] v nabídce Move a pak stiskněte ENTER. Vytvoří se složka "NONAME###".

- 
- 5. Vyberte volbu [Přesun] a pak stiskněte ENTER k zahájení přesunování.

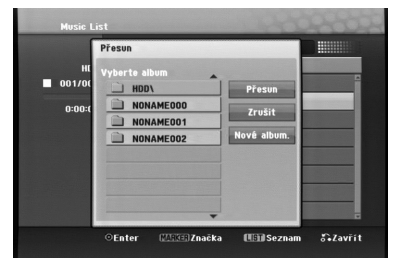

# **AUX/MOBILE/SCART/OPTICAL (poslech z externího zdroje)**

Pomocí vašeho přístroje můžete poslouchat zvuk z připojeného externího zařízení.

- 1. Zkontrolujte, zda je externí zařízení správně připojeno. (Viz část **Připojení přídavného zařízení** na straně 12.)
- 2. Stiskem tlačítka MOBILE na dálkovém ovládání vyberte režim MOBILE. (Jakýkoli režim nabídky lze opustit opakovaným stiskem tlačítek RETURN nebo HOME.)

#### nebo

Stiskem tlačítek HOME a < nebo ▶ vyberte Easy Menu (Jednoduchá nabídka) a poté vyberte možnost AUX, SCART nebo OPTICAL.

- 3. Ztlumte hlasitost zvuku na externím zařízení, abyste předešli zkreslení zvuku.
- 4. Stiskem tlačítka PLAY spusťte přehrávání na externím zařízení.
- 5. Pro nastavení zvuku a hlasitosti použijte ovládací prvky zvuku na externím zařízení a tomto přístroji.

#### **Poznámka:**

V režimu MOBILE pracují tlačítka  $\blacktriangleright$  (PLAY), II,  $\blacktriangleright$  a >pouze, když je připojen Apple iPod prostřednictvím synchronizační kolébky Apple iPod Universal Dock s vestavěným infračerveným přijímačem. Pro ukončení režimu MOBILE stiskněte

tlačítko požadovaného režimu (TUNER, HDD, DISC, USB), popřípadě tlačítka HOME.

# **Používání Apple iPod**

Pomocí dálkového ovládání dodaného s tímto přístrojem můžete ovládat základní funkce přehrávače iPod.

#### **Poznámky:**

- Potřebujete k tomu synchronizační kolébku Apple iPod Universal Dock s vestavěným infračerveným přijímačem a audio kabel se 3,5 mm stereo minikonektorem.
- Tato funkce pracuje se všemi modely iPodu, která mají konektor pro kolébku.
- V závislosti na typu iPodu může být před usazením iPodu nutné zasunout do slotu kolébky dokovací adaptér.
- Před připojením iPodu k tomuto přístroji nastavte hlasitost na mírnou úroveň.
- 1. Usaďte iPod do kolébky.
- 2. Připojte jeden konec audio kabelu se 3,5 mm stereo minikonektorem ke konektoru **MOBILE** na zadní straně aktivního subwooferu.
- 3. Připojte druhý konec audio kabelu se 3,5 mm stereo minikonektorem do konektoru line out kolébky.
- 4. Stiskem tlačítka MOBILE na dálkovém ovládání vyberte režim MOBILE.
- 5. Namiřte dálkové ovládání dodané s tímto přístrojem na přední část kolébky.
- 6. Pro zapnutí iPodu stiskněte tlačítka ▶ (PLAY), II, **144** nebo >>I na dálkovém ovládání dodávaném s tímto přístrojem.
- 7. Lze ovládat přehrávání (>), pauzu (II) a přeskočení (K4/>>). Stiskem a přidržením tlačítek  $\blacktriangleright$  (PLAY) nebo II ona dálkovém ovládání dodávaném s tímto přístrojem lze iPod vypnout.

# **Záznam**

Pomocí ukládání zvukových stop z CD a nahrávání z rádia si můžete vytvořit hudební knihovnu na pevném disku.

# **Ukládání stop z CD (u zvukových CD)**

Pokud poté co bylo zvukové CD identifikováno, ukládáte stopy na pevný disk, jsou tyto stopy automaticky roztříděny a uloženy k ostatním souborům.

- 1. Vložte disk CD do štěrbiny, potištěnou stranou k sobě.
- 2. Stiskněte HOME a vyberte volbu [MUSIC] (Hudba).
- 3. Vyberte možnost [DISC] a stiskněte ENTER.
- 4. Na obrazovce se seznamem stop vyberte stopu, kterou chcete uložit.

#### *Výběr více stop*

- 1. Stiskněte tlačítko MARKER (Značkovač). Na stopě se zobrazí značka zaškrtnutí. Dalším stisknutím tlačítka MARKER (Značkovač) zrušíte označení stopy.
- 2. Opakujte krok 1 pro označení další stopy.
- 5. Stiskněte ENTER. V nabídce se objeví volby nabídky.
- 6. Vyberte možnost [Ripping] (Ukládání stop) a stiskněte tlačítko ENTER. Objeví se možnosti ukládání stop.
- 7. Můžete vybrat album (složku) pro kopírování. Vyberte album (složku). Můžete také vytvořit nové album (složku). V nabídce ukládání stop vyberte možnost [New Album] (Nové album) a stiskněte ENTER. Bude vytvořena složka "NONAME###".
- 8. Vyberte volbu [Ripping] (Ukládání stop) a pak stiskněte ENTER pro zahájení ukládání.

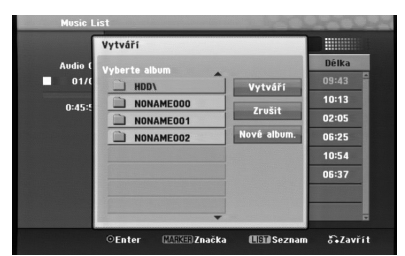

#### **Poznámka:**

- Na úrovni složky, která je vetší než 5, není funkce kopírování dostupá.
- Převod ukládaných zvukových stop na soubory MP3 zabere nějaký čas.
- Pokud zkopírujete a poté přehráváte disk kódovaný pomocí DTS, uslyšíte pouze šum nezpracovaného signálu DTS.

# **Nalezení uložených stop**

Zvukové stopy uložené na pevném disku lze nalézt a přehrát.

- 1. Stiskněte HOME a vyberte volbu [MUSIC] (Hudba).
- 2. Vyberte možnost [HDD] a stiskněte ENTER.
- 3. Pokud nejsou soubory identifikovány, jsou viditelné pouze ve zobrazení podle složek [Folder View].

# **Nahrávání z rádia**

- Z rádia lze nahrát maximálně 5 hodin záznamu.
- Minimální doba záznamu je 3 sekundy.
- 1. V režimu rozhlasového přijímače nalaďte požadovanou stanici.
- 2. Stiskněte tlačítko (nebo REC na čelním panelu přístroje). Spustí se nahrávání.
- 3. Nahrávání lze zastavit stiskem tlačítka (nebo STOP na čelním panelu přístroje). Nahrávka je uložena jako soubor MP3 ve složce **AUDIO\_RECORDING** ve zobrazení **MUSIC\_ HDD Folder View**. Souboru je přidělen název, např. RECORDINGxxx.mp3, kde xxx je číslo.

#### **Poznámky:**

- Přístroj umožňuje identifikovat soubory nahrávek z rozhlasu, ale identifikace nebude úspěšná.
- Pokud během nahrávání rozhlasového vysílání vložíte disk do slotu pro disk, nahrávání se zastaví.
- Během nahrávání rozhlasového vysílání nemačkejte tlačítko EJECT.

# **Funkce Timeshift HDD**

Nepřijďte ani o minutu ze živého vysílání. Pokud posloucháte svůj oblíbený pořad a zazvoní telefon, stačí před tím, než zvednete sluchátko, stisknout tlačítko TIMESHIFT a II.

Když je aktivována funkce časového posunu, zvuk je ztlumen a vysílání bude zaznamenáno pro pozdější poslech.

Po skončení telefonního hovoru nebo jiného přerušení stiskněte  $\blacktriangleright$  (PLAY) nebo <</><br>a pokračujte v poslechu.

Stiskněte (STOP) pro návrat k živému vysílání. Pokud ukončíte funkci časového posunu, záznam bude smazán.

# **Používání časového posunu (pozastavení rozhlasového přenosu / přehrávání) HDD**

Program můžete dočasně uložit do vyrovnávací paměti v jednotce HDD.

#### **Během sledování rozhlasového přenosu stiskněte TIMESHIFT.**

Na obrazovce se objeví postupový sloupec, viz následující obrázek. Stavový pruh se po 10 sekundách změní na ikonu časového posunu.

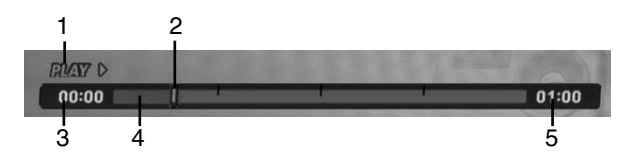

- 1. Indikuje režim přehrávání.
- 2. Indikuje aktuální pozici časového posunu.
- 3. Indikuje čas spuštění časového posunu.
- 4. Indikuje uplynulý čas časového posunu.
- 5. Indikuje čas, který je jednu hodinu od času spuštění časového posunu

#### **Tip:**

**32**

Během časového posunu můžete použít funkce trikového přehrávání (Slow, Scan atd.). Více informací najdete v části Operace přehrávání na stranách 18- 20.

#### **Poznámky:**

- Po 3 hodinách se funkce časové posunu automaticky zastaví.
- Pokud během časového posunu vložíte disk do slotu pro disk, funkce časového posunu se vypne.
- Během časového posunu nemačkejte tlačítko EJECT.

## **Skok na začátek nebo konec během časového posunu**

- 1. Během časového posunu stiskněte ENTER. Objeví se nabídka.
- 2. Stiskněte < a přehrávání začne od úplného začátku časového posunu. Stisknutí tlačítka > způsobí přeskočení na úplný konec časového posunu a následný přechod do režimu "pause".

### **Ukončení časového posunu**

- 1. K ukončení funkce časového posunu stiskněte STOP. Objeví se potvrzující zpráva.
- 2. Použijte tlačítka ◀ / ▶ k výběru volby [Ano] a pak stiskněte ENTER.

# **Referenční údaje**

# **Další informace**

# **Předvolba stanic**

Můžete si navolit 50 stanic FM a AM. Než je začnete ladit, stáhněte zvuk na minimum.

1. Stiskněte tlačítko TUNER na dálkovém ovládání. (Jakýkoli režim nabídky lze opustit opakovaným stiskem tlačítek RETURN nebo HOME.) nebo

Na obrazovce hlavní nabídky vyberte RADIO a stiskněte ENTER.

- 2. Potom se po každém stisknutí tlačítka TUNER, FM mění pásmo AM (MW).
- 3. Stiskněte a podržte tlačítka TUN.- nebo TUN.+ na dálkovém ovladači zhruba na tři sekundy, dokud se ukazatel frekvence nezačne měnit, poté je uvolněte.

Vyhledávání se zastaví, když přístroj naladí stanici.

- 4. Stiskněte PROG./CLEAR na dálkovém ovladači. Předvolené číslo bude blikat na obrazovce.
- 5. Stiskněte PRESET + nebo PRESET na dálkovém ovladači pro výběr požadovaného čísla předvolby.
- 6. Znovu stiskněte PROG./CLEAR na dálkovém ovladači. Předvolba stanice je uložena.
- 7. Další stanice uložíte opakováním kroků 3 až 6.

### **Naladění stanice se slabpppm příjmem signálu**

Opakovaně stiskněte tlačítko TUN.- nebo TUN.+ a nalaďte stanici ručně.

# **Vymazání všech uložených stanic**

Stiskněte a podržte asi na 5 sekund tlačítko PROG./CLEAR, dokud se na displeji neobjeví "ERASE ALL". Poté stiskněte PROG./CLEAR znovu a stanice jsou vymazány.

• Pokud jste nechtěně vstoupili do režimu "ERASE ALL" (Vymazat vše) a nepřejete si vymazat paměť, netiskněte žádné tlačítko. Po několika sekundách nápis "ERASE ALL" zhasne a displej se vrátí k normálnímu zobrazení.

#### **Poznámka:**

Pokud již byly zadány stanice, objeví se na displeji krátce zpráva PRESET FULL a zabliká číslo předvolby. Pro změnu čísla předvolby postupujte podle kroků 5 a 6 výše.

# **Poslech rádia**

Nejprve přednastavte rozhlasové stanice v paměti rekordéru s přijímačem (viz "Předvolba stanic" na levé straně.)

- 1. Stiskněte tlačítko TUNER , až se na displeji objeví AM (MW) nebo FM. Naladí se naposledy přijímaná stanice.
- 2. Opakovanpppm stiskem tlačítek PRESET + nebo PRESET - si vyberte předvolenou stanici. Při každém stisku tohoto tlačítka naladí přístroj jednu přednastavenou stanici.
- 3. Nastavte hlasitost opakovaným stiskem tlačítek VOL + nebo VOL- na dálkovém ovládání.

#### **Vypnutí rozhlasového přijímače**

Stiskem tlačítka POWER vypněte přístroj nebo vyberte jiný funkční režim (HDD, MOBILE, DISC, USB).

#### **Poslech stanice, která není předvolená**

- Použijte manuální nebo automatické ladění.
- Pro ruční ladění stiskněte TUN.- nebo TUN.+ na dálkovém ovladači.
- Pro automatické ladění stiskněte a přidržte TUN. nebo TUN.+ asi na 2 sekundy na dálkovém ovladači.

### **Přímý výběr přednastavené rozhlasové stanice**

Pro přímý výběr přednastavené rozhlasové stanice lze použít číselná tlačítka na dálkovém ovládání. Například pro poslech předvolby 4 stiskněte tlačítko 4 na dálkovém ovládání. Pro poslech předvolby 19 stiskněte (během tří sekund) tlačítka 1 a pak 9.

### **Pro vaši informaci**

- **Pokud je příjem vysílání v pásmu FM nekvalitní** Opakovaně stiskněte tlačítko AUDIO na dálkovém ovládání tak, aby se nápis "STEREO" změnil na "MONO". Zvuk nebude stereofonní, ale příjem se zlepší. Opakovaným stiskem tlačítka AUDIO změníte režim zvuku z "MONO" zpět na "STEREO".
- **Vylepšení příjmu** Změňte orientaci dodaných antén.

#### **Obsluha RDS**

Toto zařízení je vybaveno systémem RDS (Radio Data System), který k rozhlasovému vysílání v pásmu FM připojuje široké spektrum informací. Tento systém se v současné době používá v mnoha zemích a slouží k vysílání názvů stanic či informací o síti a dále k vysílání textových vzkazů popisujících typ programu dané stanice nebo informace o zvolené hudbě a informaci o správném čase.

#### **Ladění RDS**

Po vyladění stanice FM, jež vysílá data RDS, zařízení automaticky zobrací název stanice a dále displej zobrazí ukazatel příjmu RDS a, pokud tyto informace vysílání obsahuje, rovněž ukazatele servisních programů RDS (PS), typu programu (PTY), textových zpráv (RT) a přesného času (CT).

#### **Možnosti zobrazení RDS**

Systém RDS je schopen přenášet kromě názvu stanice, který se zobrazí ihned po naladění stanice, široké spektrum informací. V normálním režimu RDS displej zobrazuje název stanice, rozhlasovou síť nebo volací znaky. Stiskem tlačítka **RDS/RESOL.** a ▲ nebo V lze procházet různými typy dat.

- **PTY (rozpoznávání typu programu)** Displej zobrazuje název typu programu.
- **RT (textové informace)** Displej zobrazuje textové informace vysílané rozhlasovou stanicí. Tento text se může na displeji zobrazovat jako .tekoucí" text.
- **CT (časový údaj) Z**ařízení přijímá signál přesného času a zobrazuje časový údaj na displeji.
- **PS (název programu)** Displej zobrazuje název kanálu.

#### Poznámka

**34**

Některé stanice RDS nepodporují všechny tyto přídavné funkce. Nejsou-li vysílána data potřebná pro zvolený režim, displej zobrazí zprávu **PTY NONE**, **RT NONE**, **CT NONE**, resp. **PS NONE**.

## **Vyhledání programu (PTY)**

Hlavní předností RDS je možnost označení programu informací o typu programu (PTY), jež určuje typ vysílaného obsahu. Následující tabulka uvádí zkratky používané pro označení doplněné o vysvětlení jejich významu.

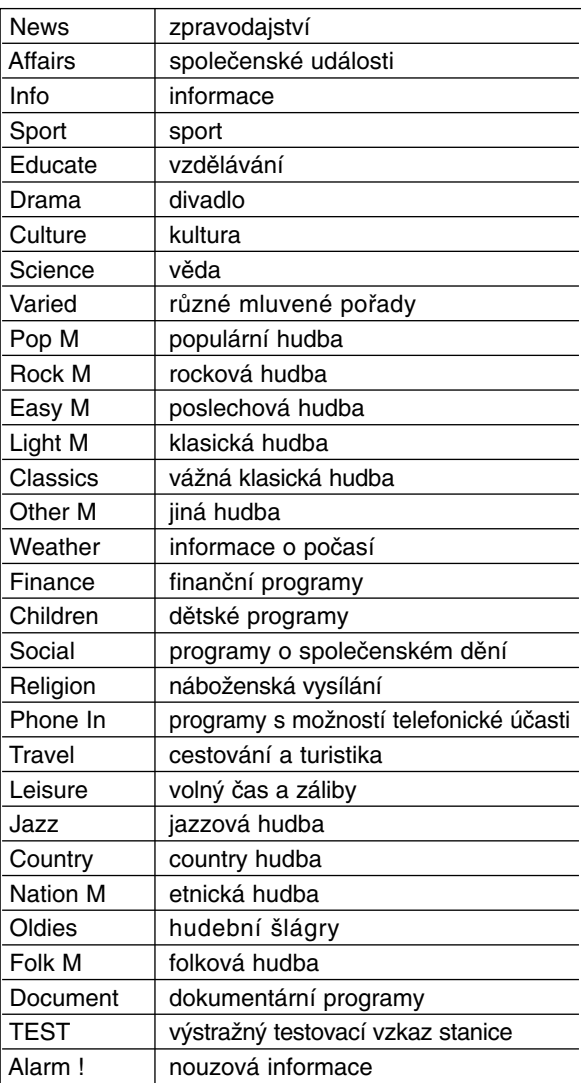

Určitý typ programu (PTY) můžete vyhledat následujícím způsobem:

- 1. Stisknutím tlačítka TUNER zvolte příjem FM.
- 2. Stiskněte tlačítko PTY na dálkovém ovládání, displej zobrazí poslední používaný PTY.
- 3. Stiskem tlačítek ▲ nebo ▼ vyberte požadovaný typ programu (PTY).
- 4. Poté, co vyberete požadovaný PTY, stiskněte tlačítko ◀ nebo ▶. Přístroj se přepne do režimu automatického vyhledávání. Po naladění stanice se vyhledávání ukončí.

## **SPÁNEK**

Můžete nastavit, po jaké době se přístroj automaticky přepne do pohotovostního režimu.

- 1. Opakovaně tiskněte tlačítko SLEEP na dálkovém ovládání a vyberte požadovanou dobu v minutách.
	- Displej krátce zobrazí vybranou možnost a vrátí se do předchozího stavu.
- 2. Pro zobrazení času zbývajícího do přechodu do režimu spánku znovu stiskněte tlačítko SLEEP. Pro deaktivaci funkce automatického přechodu do režimu spánku stiskněte tlačítko SLEEP, dokud se nezobrazí původní stav.

#### nebo

Stiskem tlačítka POWER přepněte přístroj do pohotovostního režimu (případně stiskněte tlačítko 1**/I** na čelním panelu přístroje).

#### **Osvětlení displeje**

Tato funkce se objeví na displeji a na LED ukazatelích hlasitosti u zapnuté soustavy. Opakovaně stiskněte tlačítko DIMMER.

### **XTS pro**

Kdykoliv stisknete **XTS-pro**, změní se nastavení v následujícím pořadí.

NORMAL ↔ XTS-P ON

- XTS-P ON
- Jedinečná kvalita zvuku technologie LG vytváří pro vás optimální zvuk pro hraní perfektní reprodukce originálního zvuku a pro pocit živého zdroje zvuku.
- NORMAL Režim XTS-P je vypnutý

# **VIRTUÁLNÍ zvuk**

Stiskem tlačítka **VSM** nastavte VIRTUÁLNÍ zvuk.

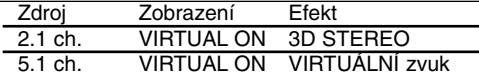

**3D sztereó**

Technologie realistického prostorového zvuku se stereo zdroji, optimalizovaná pro stereo reproduktory. Posluchači mohou se svými multimediálními přehrávači zažít úžasné virtuální prostorové efekty.

**VIRTUÁLNÍ zvuk**

Technologie průběžného smíchávání kanálů převádí 5.1 kanálový zvuk do 2 kanálového při zachování informací o směru zvuku. Tím způsobí, že 2kanálový nebo 2.1 kanálový zvuk působí jako zvuk s 5.1 kanály.

### **Ovládání TV přijímače pomocí dodaného dálkového ovladače**

Pomocí dodaného dálkového ovladače můžete ovládat úroveň zvuku, zdroj vstupu a vypínač napájení na vašem TV přijímači LG/GoldStar

- 1. Zatímco držíte stisknuté tlačítko TV POWER, stiskněte tlačítka CHANNEL + nebo -.
- 2. Uvolněte tlačítko TV POWER.

TV přijímač můžete ovládat pomocí následujících tlačítek.

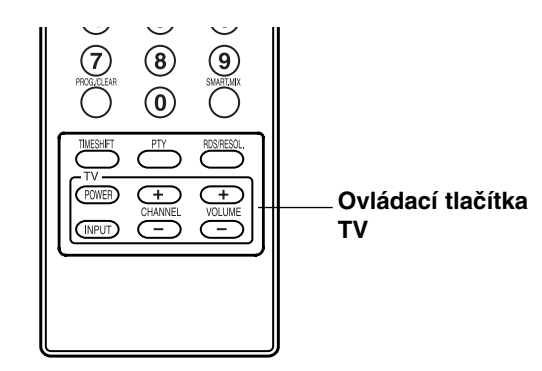

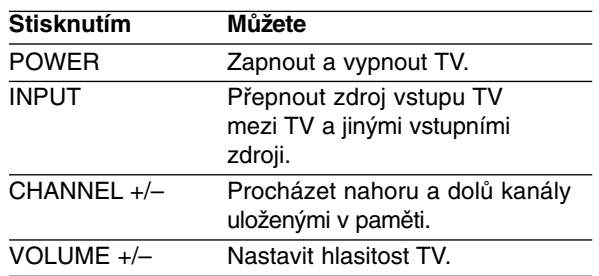

#### **Poznámka:**

Po výměně baterií v dálkovém ovládání může být nutné dálkové ovládání resetovat.

# **Kódy jazyků**

Tento seznam použijte k zadání požadovaného jazyka pro následující počáteční nastavení: Disc Audio, Disc Subtitle, Disc Menu.

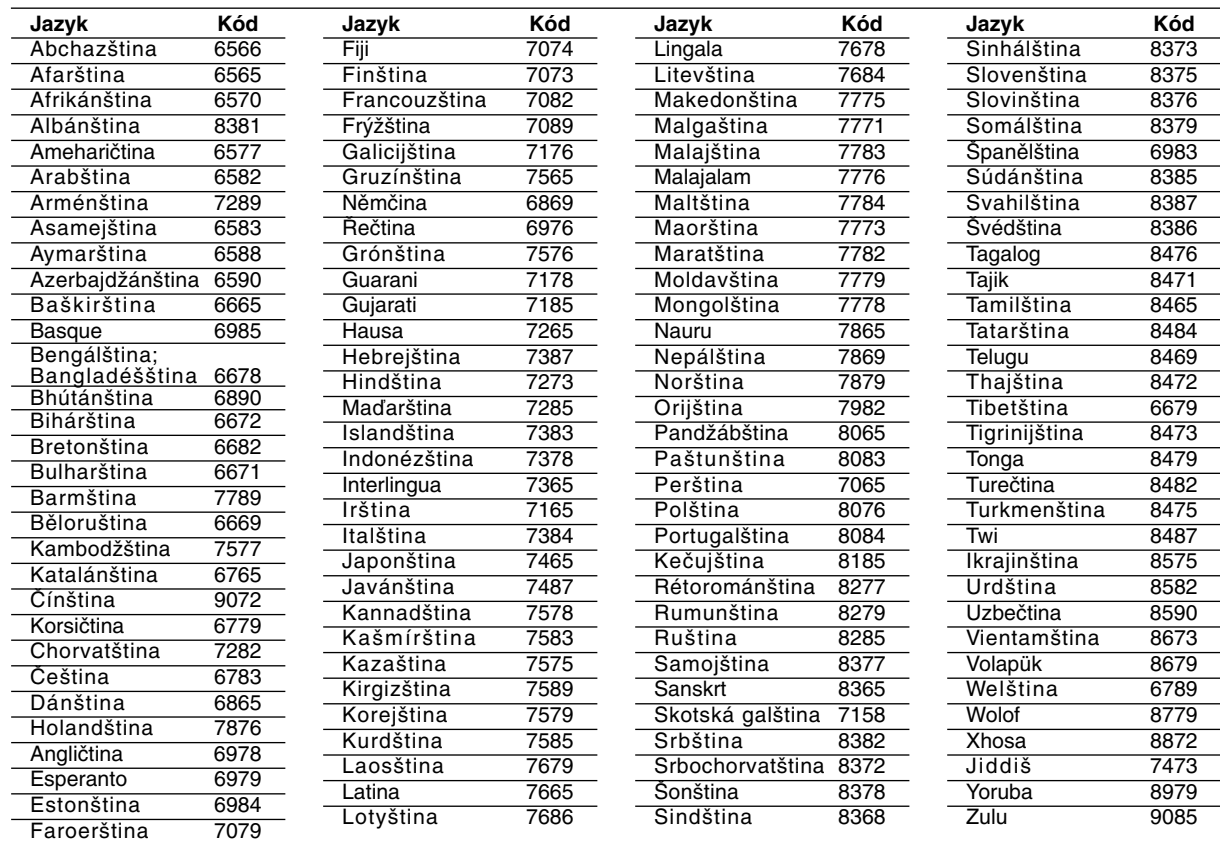

# **Kódy oblastí**

Vyberte z tohoto seznamu kód oblasti.

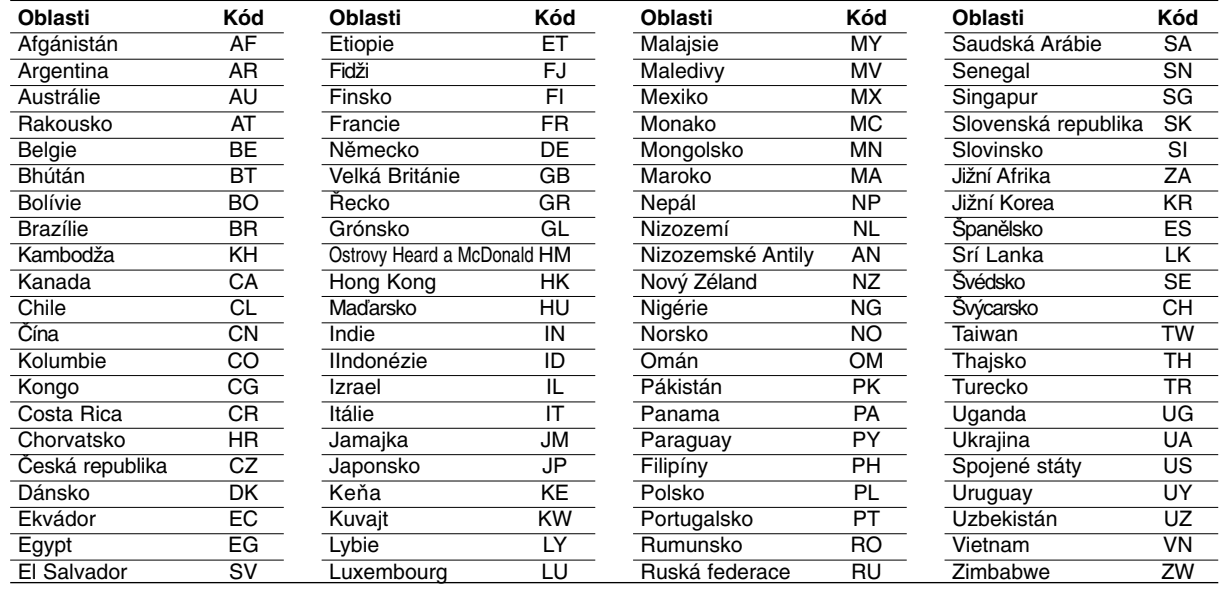

# **Odstraňování problémů**

Před tím, než kontaktujete servis, zkontrolujte následující příručku ke zjištění možné příčiny.

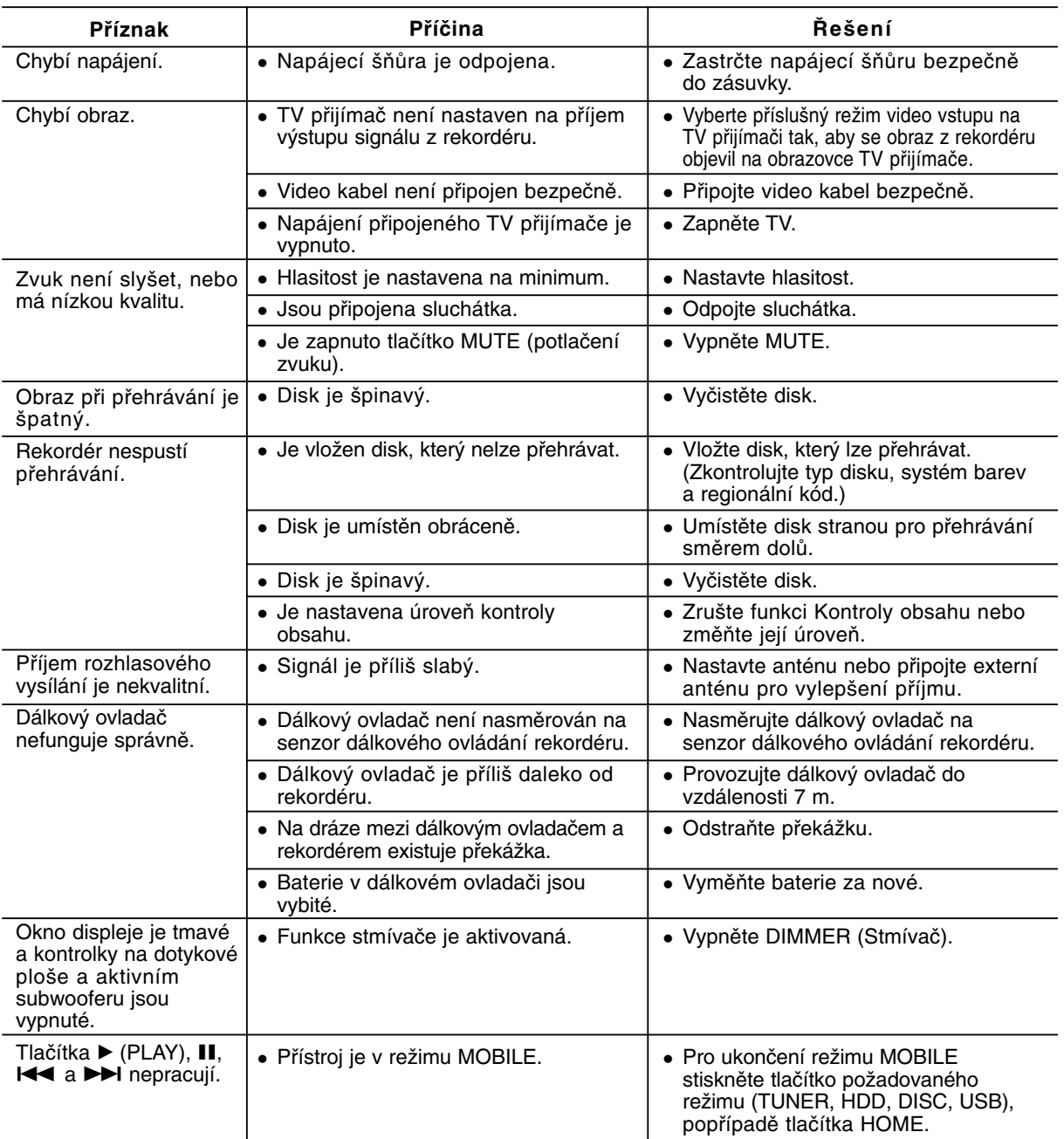

### **Resetování rekordéru**

**Pokud zpozorujete jakýchkoliv z následujících příznaků…**

- Přístroj je zapojený do zásuvky, ale napájení se nezapne ani nevypne.
- Rekordér nefunguje normálně.
- **...můžete resetovat rekordér následujícím způsobem:**
- Stiskněte a držte stisknuté tlačítko POWER po dobu alespoň pěti sekund. To přinutí jednotku k vypnutí a pak ke zpětnému zapnutí.
- Odpojte napájecí šňůru, počkejte alespoň pět sekund a pak ji opět připojte.

**Referenční** Referenční<br>údaje

# **Specifikace**

**Všeobecné**  $326$  X 215 X 78 mm (š x v x h) bez podstavce Hmotnost (přibližně) 3.1 kg Provozní teplota 5°C až 35°C Provozní vlhkost 5 % až 90 % **AFormát audio záznamu** Vzorkovací frekvence 44.1kHz<br>morimace Dolby Digital MP3 Formát komprimace Dolby Digital MP3 Přenosová rychlost **Záznam** Zapisovatelné médium HDD (80GB) Přehrávání<br>Frekvenční rozsah DVD (PCM 48 kHz): 20 Hz až 20 kHz, CD: 20 Hz až 20 kHz DVD (PCM 96 kHz): 20 Hz až 44 kHz Odstup signál-šum Více než 85 dB (VÝSTUP REPRODUKTORŮ) Harmonické zkreslení Méně než 0,007% (VÝSTUP REPRODUKTORŮ) Dynamický rozsah Více než 85 dB (VÝSTUP REPRODUKTORŮ) **Vstupy** Audio Vstupy (optický audio výstup) 3 V (p-p), 75 Ω, optický konektor x 1 VIDEO IN 1.0 Vp-p 75 ohm, sync negative, SCART x 1<br>AUDIO IN 0 dBm více než 47 kohm. RCA iack (L. R) x 1 0 dBm více než 47 kohm, RCA jack (L, R) x 1 / SCART x 1 **Výstupy** VIDEO OUT VIDEO OUT 1 Vp-p 75 Ω, sync negative, RCA jack x 1 / SCART x 1<br>COMPONENT VIDEO OUT (Y) 1.0 V (p-p), 75 Ω, sync negative, RCA jack x 1 (Y) 1.0 V (p-p), 75  $\Omega$ , sync negative, RCA jack x 1 (Pb)/(Pr) 0.7 V (p-p), 75 Ω, RCA jack x 2 Video/audio HDMI výstup 19 pinu (norma HDMI, Typ A)

#### **Zesilovač**

Výkon Vpřed: 75W + 75W (4Ω při 1 kHz, THD 10 %) Subwoofer: 150W (3Ω při 60 Hz, THD 10 %)

#### **Technické údaje o přijímači**

Rozsah ladění (FM) 87.5 - 108 MHz<br>Mezifrekvence (FM) 10.7 MHz Mezifrekvence (FM) Poměr signál-šum 60 dB (Mono) Rozsah ladění (AM) 522 - 1,620 kHz Mezifrekvence(AM) 450 kHz<br>Anténa Drátová

Drátová anténa (FM) Smyčková anténa (AM)

# **Reproduktory**

**38**

#### **Vpřed (J10HD-SF)**

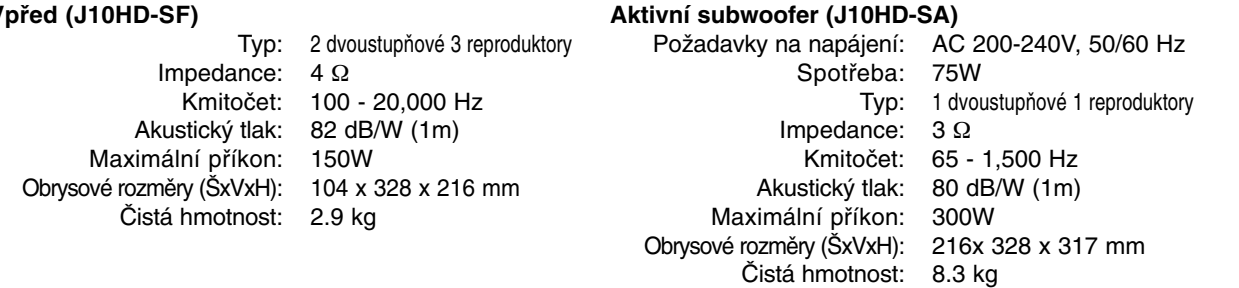

**Změny konstrukce a technických údajů vyhrazeny bez předchozího upozornění.**

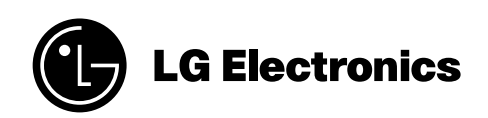

P/NO : MFL30582494